## **Betriebsanleitung für Messumformer NivuCont S**

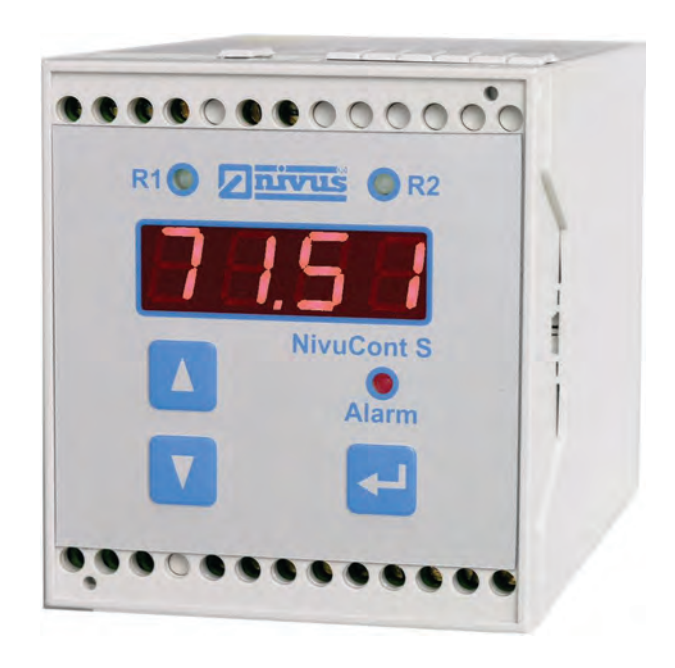

ab Software-Revisionsnummer P071

## **Überarbeitete Anleitung Channel Dokumentenrevision 04 / 16.09.2021**

measure analyse optimise

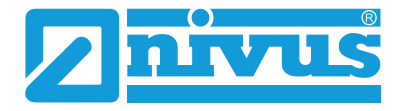

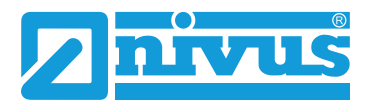

## Betriebsanleitung NivuCont S

#### **NIVUS AG**

Burgstrasse 28 8750 Glarus, Schweiz Tel. +41 55 6452066 Fax +41 55 6452014 swiss@nivus.com www.nivus.de

#### **NIVUS Austria**

Mühlbergstraße 33B 3382 Loosdorf, Österreich Tel. +43 2754 5676321 Fax +43 2754 5676320 austria@nivus.com www.nivus.de

#### **NIVUS Sp. z o.o.**

ul. Hutnicza 3 / B-18 81-212 Gdynia, Polen Tel. +48 58 7602015 Fax +48 58 7602014 biuro@nivus.pl www.nivus.pl

#### **NIVUS France**

12 rue Principale 67870 Bischoffsheim, Frankreich Tel. +33 388 999284 info@nivus.fr www.nivus.fr

#### **NIVUS Ltd., United Kingdom**

Wedgewood Rugby Road Weston under Wetherley Royal Leamington Spa CV33 9BW, Warwickshire Tel. +44 8445 332883 nivusUK@nivus.com www.nivus.com

#### **NIVUS Middle East (FZE)**

Building Q 1-1 ap. 055 P.O. Box: 9217 Sharjah Airport International Free Zone Tel. +971 6 5578224 Fax +971 6 5578225 middle-east@nivus.com www.nivus.com

#### **NIVUS Korea Co. Ltd.**

#2301 M-Dong Technopark IT Center, 32 Songdogwahak-ro, Yeonsu-gu, INCHEON, Korea 21984 Tel. +82 32 2098588 Fax +82 32 2098590 jhkwon@nivuskorea.com www.nivuskorea.com

#### **NIVUS Vietnam**

238/78 Phan Trung Street, Tan Tien Ward, Bin Hoa City, Dong Nai Province, Vietnam Tel. +84 94 2623979 jhkwon@nivuskorea.com www.nivus.com

## <span id="page-2-0"></span>**Urheber- und Schutzrechte**

Der Inhalt dieser Anleitung sowie Tabellen und Zeichnungen sind Eigentum der NIVUS GmbH. Sie dürfen ohne ausdrückliche schriftliche Genehmigung weder reproduziert noch vervielfältigt werden.

Zuwiderhandlungen verpflichten zu Schadenersatz.

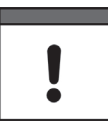

#### *Wichtig*

*Diese Anleitung darf – auch auszugsweise – nur mit ausdrücklicher schriftlicher Genehmigung der NIVUS GmbH vervielfältigt, übersetzt oder Dritten zugänglich gemacht werden.*

#### **Übersetzung**

Bei Lieferung in die Länder des europäischen Wirtschaftraumes ist die Anleitung entsprechend in die Sprache des Verwenderlandes zu übersetzen.

Sollten im übersetzten Text Unstimmigkeiten auftreten, ist die Original-Anleitung (deutsch) zur Klärung heranzuziehen oder ein Unternehmen der NIVUS-Firmengruppe zu kontaktieren.

#### **Copyright**

Weitergabe sowie Vervielfältigung dieses Dokuments, Verwertung und Mitteilung seines Inhalts sind verboten, soweit nicht ausdrücklich gestattet. Alle Rechte vorbehalten.

#### **Gebrauchsnamen**

Die Wiedergabe von Gebrauchsnamen, Handelsnamen, Warenbezeichnungen und dgl. in dieser Anleitung berechtigen nicht zu der Annahme, dass solche Namen ohne weiteres von jedermann benutzt werden dürften; oft handelt es sich um gesetzlich geschützte eingetragene Warenzeichen, auch wenn sie nicht als solche gekennzeichnet sind.

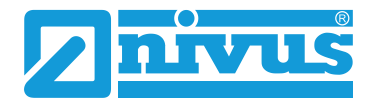

# <span id="page-3-0"></span>**Änderungshistorie**

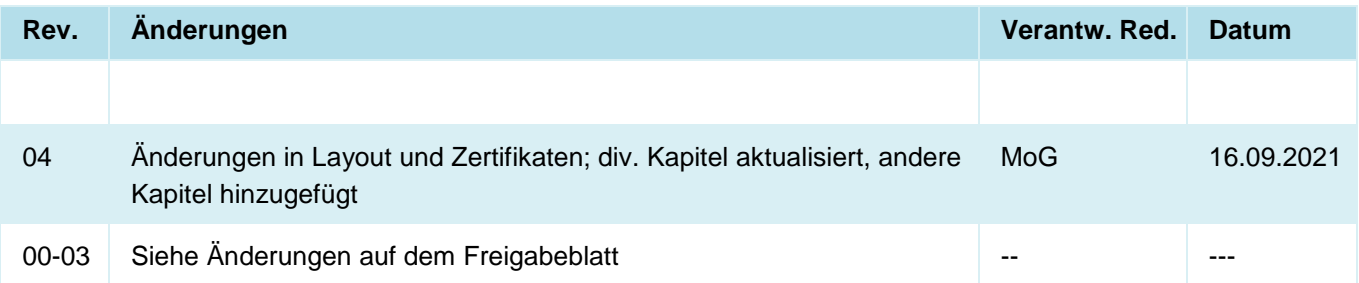

# <span id="page-4-0"></span>Inhaltsverzeichnis

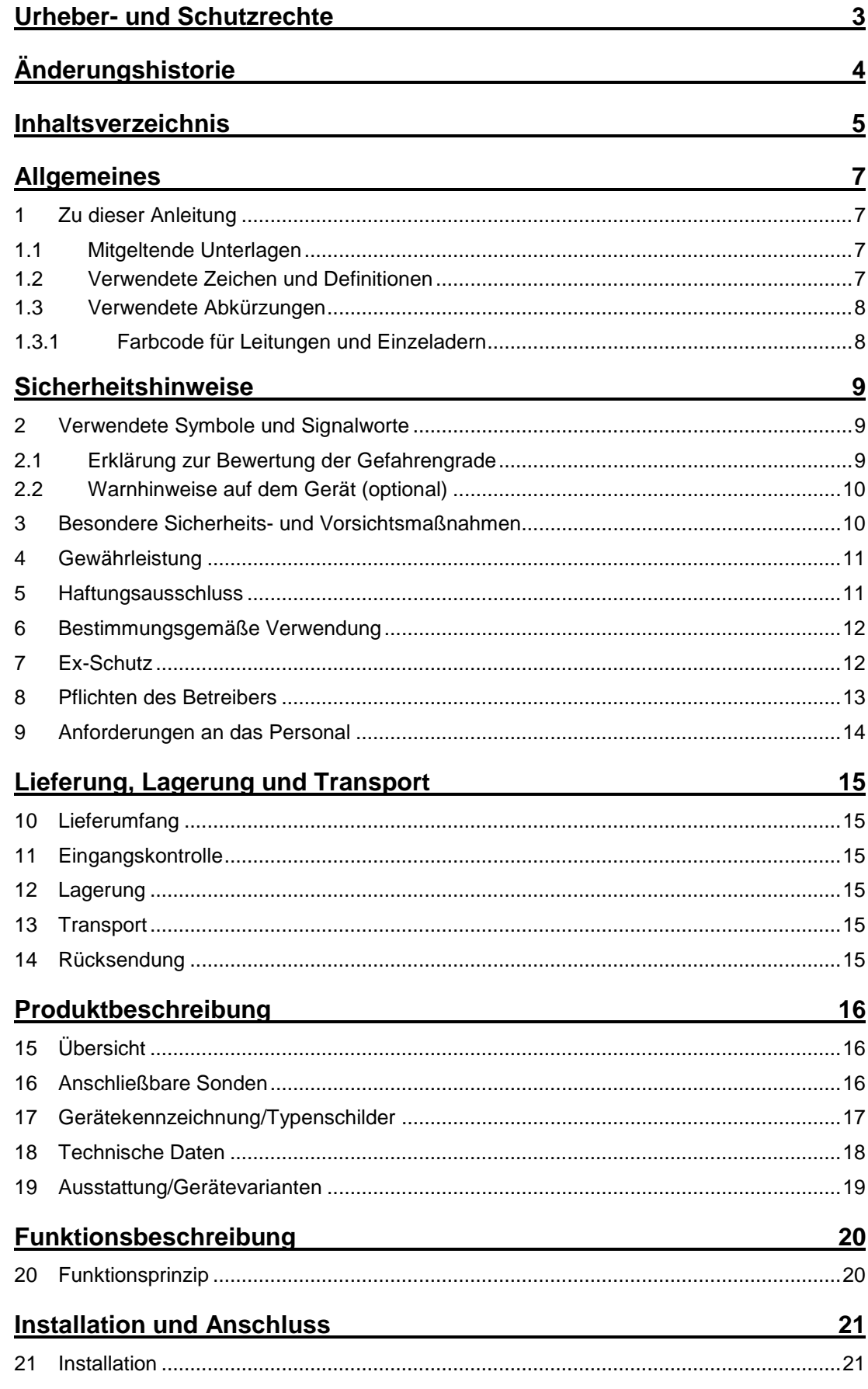

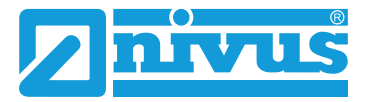

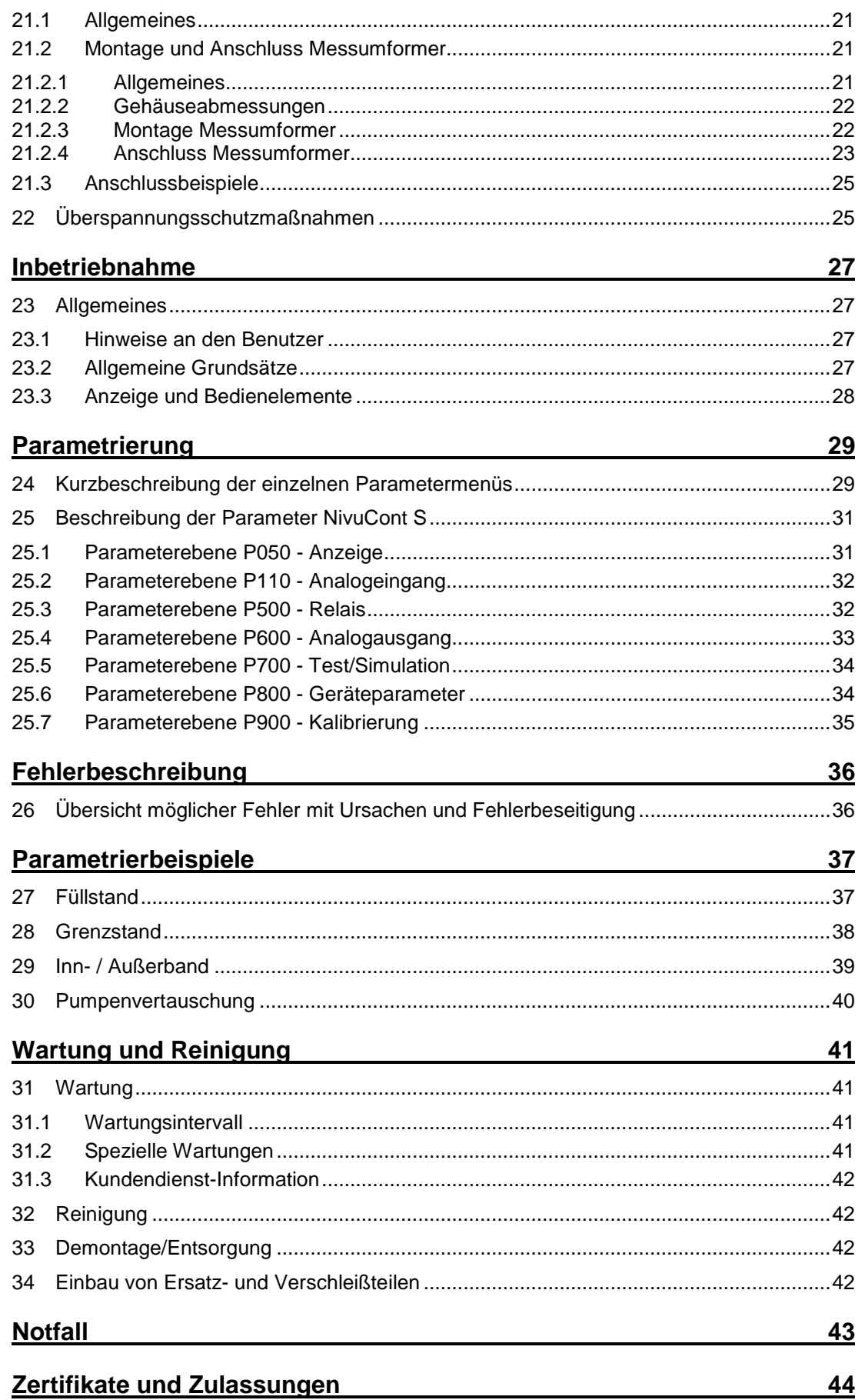

## <span id="page-6-0"></span>**Allgemeines**

## <span id="page-6-1"></span>**1 Zu dieser Anleitung**

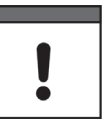

#### *Wichtig*

*VOR GEBRAUCH SORGFÄLTIG LESEN.*

*AUFBEWAHREN FÜR SPÄTERES NACHSCHLAGEN.*

Diese Anleitung ist für den Messumformer NivuCont S und dient dessen bestimmungsgemäßer Verwendung. Diese Anleitung richtet sich ausschließlich an qualifiziertes Fachpersonal.

Lesen Sie die Anleitung vor Einbau bzw. Anschluss sorgfältig und vollständig durch, sie enthält wichtige Informationen zum Produkt. Beachten Sie die Hinweise und befolgen Sie insbesondere die Sicherheits- und Warnhinweise.

Falls Sie Probleme haben, Inhalte dieser Anleitung zu verstehen, wenden Sie sich für Unterstützung an die Unternehmen der NIVUS-Firmengruppe oder eine der Niederlassungen. Die Unternehmen der NIVUS-Firmengruppe können keine Verantwortung für Sach- oder Personenschäden übernehmen, die durch nicht richtig verstandene Informationen in dieser Anleitung hervorgerufen wurden.

### <span id="page-6-2"></span>**1.1 Mitgeltende Unterlagen**

Für die Installation und den Betrieb des Gesamtsystems werden neben dieser Anleitung möglicherweise zusätzliche Anleitungen oder Technische Beschreibungen benötigt.

• Betriebsanleitung(en) für Druck- und Füllstandssonden: NivuBar Plus II, NivuBar G II, NivuBar H III, HydroBar G II, UniBar E II, AquaBar

Diese Anleitungen liegen den jeweiligen Zusatzgeräten oder Sensoren bei bzw. stehen auf der NIVUS-Homepage zum Download bereit.

### <span id="page-6-3"></span>**1.2 Verwendete Zeichen und Definitionen**

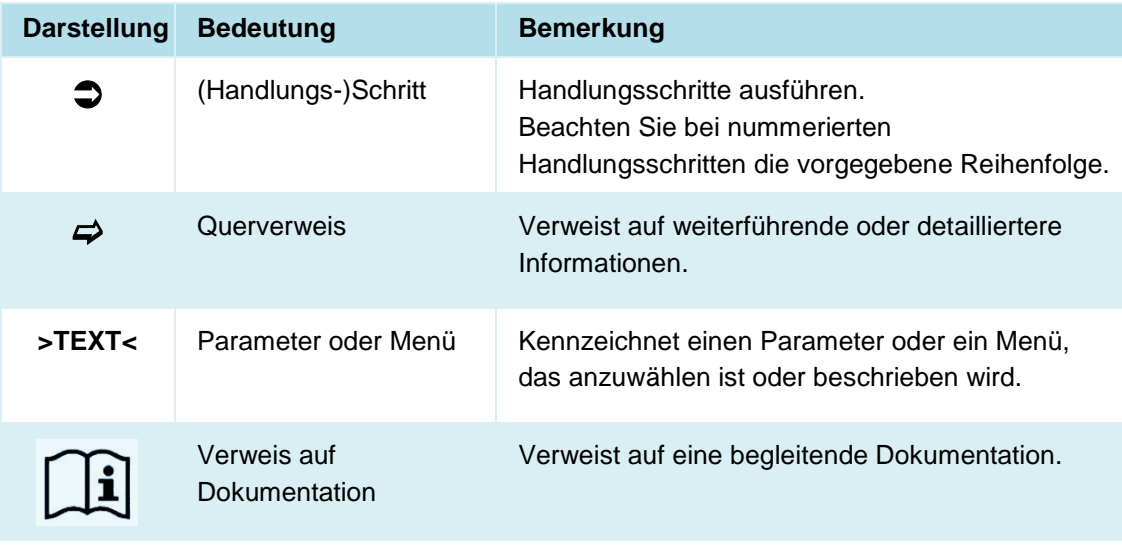

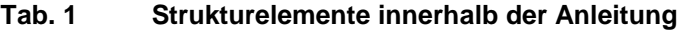

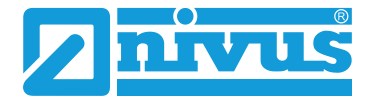

## <span id="page-7-0"></span>**1.3 Verwendete Abkürzungen**

#### <span id="page-7-1"></span>**1.3.1 Farbcode für Leitungen und Einzeladern**

Die Abkürzungen der Farben für Leitung- und Aderkennzeichnung folgen dem internationalen Farbcode nach IEC 60757.

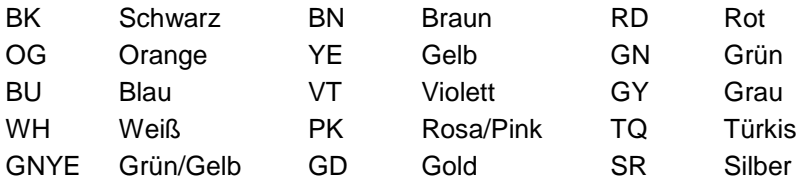

## <span id="page-8-0"></span>**Sicherheitshinweise**

## <span id="page-8-2"></span><span id="page-8-1"></span>**2 Verwendete Symbole und Signalworte**

## **2.1 Erklärung zur Bewertung der Gefahrengrade**

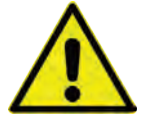

*Das allgemeine Warnsymbol kennzeichnet eine Gefahr, die zu Verletzungen oder zum Tod führen kann. Im Textteil wird das allgemeine Warnsymbol in Verbindung mit den nachfolgend beschriebenen Signalwörtern verwendet.*

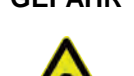

**GEFAHR** *Warnung bei hohem Gefährdungsgrad*

*Kennzeichnet eine unmittelbare Gefährdung mit hohem Risiko, die Tod oder schwere Körperverletzungen zur Folge hat, wenn sie nicht vermieden wird.*

#### **WARNUNG** *Warnung bei mittlerem Gefährdungsgrad und Personenschäden*

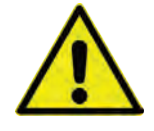

*Kennzeichnet eine mögliche Gefährdung mit mittlerem Risiko, die Tod oder (schwere) Körperverletzung zur Folge haben kann, wenn sie nicht vermieden wird.*

**VORSICHT** *Warnung vor Personen- oder Sachschäden*

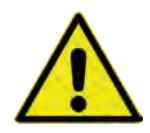

*Kennzeichnet eine Gefährdung mit geringem Risiko, die leichte oder mittlere Körperverletzungen oder Sachschäden zur Folge haben kann, wenn sie nicht vermieden wird.*

#### **WARNUNG** *Gefahr durch elektrischen Strom*

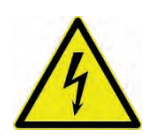

*Kennzeichnet eine unmittelbare Gefährdung durch Stromschlag mit mittlerem Risiko, die Tod oder (schwere) Körperverletzungen zur Folge hat, wenn sie nicht vermieden wird.*

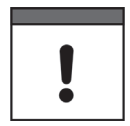

#### *Wichtiger Hinweis*

*Beinhaltet Informationen, die besonders hervorgehoben werden müssen.*

*Kennzeichnet eine möglicherweise schädliche Situation, die das Produkt oder etwas in seiner Umgebung beschädigen kann, wenn sie nicht vermieden wird.*

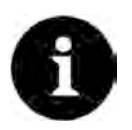

#### *Hinweis*

*Beinhaltet Tipps oder Informationen.*

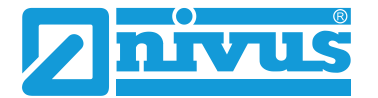

## <span id="page-9-0"></span>**2.2 Warnhinweise auf dem Gerät (optional)**

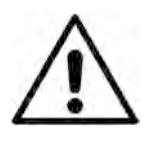

#### *Allgemeiner Warnhinweis*

*Dieses Symbol verweist den Betreiber oder Benutzer auf Inhalte in dieser Anleitung. Die Berücksichtigung der hier enthaltenen Informationen ist erforderlich, um den vom Gerät gebotenen Schutz für die Installation und im Betrieb aufrecht zu erhalten.*

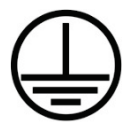

#### *Schutzleiteranschluss*

*Dieses Symbol verweist auf den Schutzleiteranschluss des Gerätes. Abhängig von der Installationsart darf das Gerät entsprechend gültiger Gesetze und Vorschriften nur mit einem geeigneten Schutzleiteranschluss betrieben werden.*

### <span id="page-9-1"></span>**3 Besondere Sicherheits- und Vorsichtsmaßnahmen**

**Bei der Arbeit mit den NIVUS-Geräten müssen die nachfolgenden Sicherheits- und Vorsichtsmaßnahmen generell und jederzeit beachtet und befolgt werden. Diese Warnungen und Hinweise werden nicht bei jeder Beschreibung innerhalb der Unterlage wiederholt.**

#### **WARNUNG** *Belastung durch Krankheitskeime*

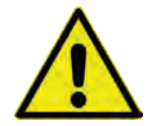

*Auf Grund der häufigen Anwendung der Sensoren im Abwasserbereich, können Teile mit gefährlichen Krankheitskeimen belastet sein. Daher müssen beim Kontakt mit Kabeln und Sensoren entsprechende Vorsichtsmaßnahmen getroffen werden.*

*Tragen Sie Schutzkleidung.*

#### **WARNUNG** *Arbeitssicherheitsvorschriften beachten!*

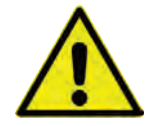

*Vor und während der Montagearbeiten ist die Einhaltung sämtlicher Arbeitssicherheitsvorschriften stets sicherzustellen.*

*Nichtbeachtung kann Personenschäden zur Folge haben.*

#### **WARNUNG** *Sicherheitseinrichtungen nicht verändern!*

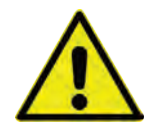

*Es ist strengstens untersagt, die Sicherheitseinrichtungen außer Kraft zu setzen oder in ihrer Wirkungsweise zu verändern.*

*Nichtbeachtung kann Personen- oder Anlageschäden zur Folge haben.*

#### **WARNUNG** *Gerät von der Stromversorgung trennen*

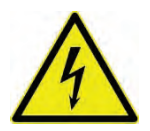

*Trennen Sie das Gerät vom Stromnetz bevor Sie mit Wartungs-, Reinigungs- und/oder Reparaturarbeiten (nur durch Fachpersonal) beginnen.*

*Bei Nichtbeachtung besteht Gefahr von elektrischem Schlag.*

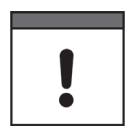

#### *Inbetriebnahme nur durch qualifiziertes Personal*

*Das gesamte Messsystem darf nur von qualifiziertem Fachpersonal installiert und in Betrieb genommen werden.*

## <span id="page-10-0"></span>**4 Gewährleistung**

Das Gerät wurde vor Auslieferung funktional geprüft. Bei bestimmungsgemäßer Verwendung (siehe Kap. ["6](#page-11-0) [Bestimmungsgemäße Verwendung"](#page-11-0)) und Beachtung der Betriebsanleitung, der mitgeltenden Unterlagen (siehe Kap. ["1.1](#page-6-2) [Mitgeltende Unterlagen"](#page-6-2)) und der darin enthaltenen Sicherheitshinweise und Anweisungen sind keine funktionalen Einschränkungen zu erwarten und ein einwandfreier Betrieb sollte möglich sein.

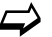

 $\leftrightarrow$  Beachten Sie hierzu auch das nachfolgende Kapitel ["5](#page-10-1) [Haftungsausschluss"](#page-10-1).

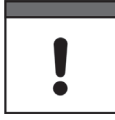

#### *Einschränkung der Gewährleistung*

*Bei Nichtbeachtung der Sicherheitshinweise und Anweisungen in dieser Unterlage behalten sich die Unternehmen der NIVUS-Firmengruppe eine Einschränkung der Gewährleistung vor.*

### <span id="page-10-1"></span>**5 Haftungsausschluss**

#### **Die Unternehmen der NIVUS-Firmengruppe übernehmen keine Haftung**

- für Folgeschäden, die auf **eine Änderung** dieses Dokumentes zurückzuführen sind. Die Unternehmen der NIVUS-Firmengruppe behalten sich das Recht vor, den Inhalt des Dokuments einschließlich dieses Haftungsausschlusses unangekündigt zu ändern.
- für Personen- oder Sachschäden, die auf eine **Missachtung** der gültigen **Vorschriften** zurückzuführen sind. Für Anschluss, Inbetriebnahme und Betrieb der Sensoren sind alle Informationen und übergeordneten gesetzlichen Bestimmungen des Landes (in Deutschland z. B. die VDE-Vorschriften), wie gültige Ex-Vorschriften sowie die für den jeweiligen Einzelfall geltenden Sicherheits- und Unfallverhütungsvorschriften zu beachten.
- für Personen- oder Sachschäden, die auf **unsachgemäße Handhabung** zurückzuführen sind. Sämtliche Handhabungen am Gerät, welche über die montage- und anschlussbedingten Maßnahmen hinausgehen, dürfen aus Sicherheits- und Gewährleistungsgründen prinzipiell nur von NIVUS-Personal bzw. durch NIVUS autorisierte Personen oder Firmen vorgenommen werden.
- für Personen- oder Sachschäden, die auf den Betrieb des Geräts in technisch **nicht einwandfreiem** Zustand zurückzuführen sind.
- für Personen- oder Sachschäden, die auf eine **nicht bestimmungsgemäße Verwendung** zurückzuführen sind.
- für Personen- oder Sachschäden, die auf eine Missachtung der **Sicherheitshinweise** in dieser Anleitung zurückzuführen sind.
- für fehlende oder falsche Messwerte, die auf **unsachgemäße Installation** zurückzuführen sind und für die daraus resultierenden Folgeschäden.

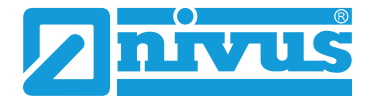

## <span id="page-11-0"></span>**6 Bestimmungsgemäße Verwendung**

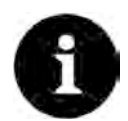

#### *Hinweis*

*Das Gerät ist ausschließlich zum unten aufgeführten Zweck bestimmt. Eine andere, darüberhinausgehende Nutzung, ein Umbau oder eine Veränderung des Gerätes ohne schriftliche Absprache mit den Unternehmen der NIVUS-Firmengruppe gilt als nicht bestimmungsgemäß.* 

*Für hieraus resultierende Schäden haften die Unternehmen der NIVUS-Firmengruppe nicht. Das Risiko trägt allein der Betreiber.*

Der Messumformer Typ NivuCont S ist für die kontinuierliche Füllstandmessung mit 2/3-Leiter-Sensoren bestimmt. Er ist in der Lage, das Eingangssignal von 4…20 mA zu verarbeiten und mit einer definierten Spannung zu versorgen.

Der Messumformer ist nach dem, bei Herausgabe der Unterlage, aktuellen Stand der Technik und den anerkannten sicherheitstechnischen Regeln konstruiert und produziert. Gefahren für Personen oder Sachschäden sind dennoch nicht vollständig auszuschließen.

Beachten Sie unbedingt die zulässigen maximalen Grenzwerte in Kapitel ["18](#page-17-0) [Technische Da](#page-17-0)[ten"](#page-17-0). Sämtliche von diesen Grenzwerten abweichenden Einsatzfälle, die nicht von NIVUS GmbH in schriftlicher Form freigegeben sind, entfallen aus der Haftung der Unternehmen der NIVUS-Firmengruppe.

### <span id="page-11-1"></span>**7 Ex-Schutz**

Die Ex-Version des NivuCont S ist für die Speisung von eigensicheren Sensoren in Bereichen mit explosiver Atmosphäre der Zonen 0 und 1 ausgelegt.

**GEFAHR** *Der Messumformer ist außerhalb der Ex-Zone zu installieren!*

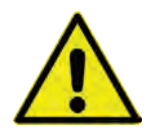

#### **Zulassung für Messumformer**

 $\leftrightarrow$  Siehe Kap. ["18](#page-17-0) [Technische Daten"](#page-17-0).

Beachten Sie für Installation, Wartung und Reinigung des Gerätes unbedingt die einschlägigen, den Explosionsschutz behandelnden Verordnungen und Bestimmungen (VDE 0160, VDE 0165 bzw. EN 60079-14) sowie die UVV.

Die Konstruktion erfolgte unter Anwendung der Normen EN IEC 60079-0:2018, EN 60079-11:2012, EN 61010-1:2010 und EN 61326-1:2013.

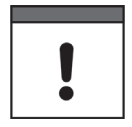

#### *Gültigkeit der Ex-Zulassung*

*Die Ex-Zulassung ist nur in Verbindung mit der entsprechenden Kennzeichnung auf dem Typenschild des Messumformers und der Sensoren gültig.*

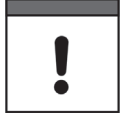

#### *Konformitätserklärungen und Prüfbescheide*

*Für die Installation und Inbetriebnahme sind die EU Konformitätserklärungen und Prüfbescheide der zulassenden Stelle genau zu beachten.*

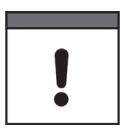

#### *Ex-Zulassung für Sensoren*

*Die Ex-Zulassungen der Sensoren liegen der/den Betriebsanleitung(en) für Druck- und Füllstandssonden: NivuBar Plus II, NivuBar G II, NivuBar H III, HydroBar G II, UniBar E II, AquaBar bei.*

## <span id="page-12-0"></span>**8 Pflichten des Betreibers**

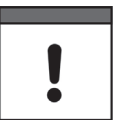

#### *Wichtiger Hinweis*

*In dem EWR (Europäischen Wirtschaftsraum) sind die nationale Umsetzung der Rahmenrichtlinie (89/391/EWG) sowie die dazugehörigen Einzelrichtlinien und davon besonders die Richtlinie (2009/104/EG) über die Mindestvorschriften für Sicherheit und Gesundheitsschutz bei Benutzung von Arbeitsmitteln durch Arbeitnehmer bei der Arbeit, jeweils in der gültigen Fassung, zu beachten und einzuhalten.* 

*In Deutschland ist die Betriebssicherheitsverordnung einzuhalten.*

Holen Sie sich die örtliche Betriebserlaubnis ein und beachten Sie die damit verbundenen Auflagen. Zusätzlich müssen Sie die Umweltschutzauflagen und die örtlichen gesetzlichen Bestimmungen für folgende Punkte einhalten:

- Sicherheit des Personals (Unfallverhütungsvorschriften)
- Sicherheit der Arbeitsmittel (Schutzausrüstung und Wartung)
- Produktentsorgung (Abfallgesetz)
- Materialentsorgung (Abfallgesetz)
- Reinigung (Reinigungsmittel und Entsorgung)

#### **Anschlüsse**

Stellen Sie als Betreiber vor dem Aktivieren des Gerätes sicher, dass bei der Montage und Inbetriebnahme die örtlichen Vorschriften (z. B. für den Elektroanschluss) beachtet wurden.

#### **Anleitung aufbewahren**

Bewahren Sie die Anleitung sorgfältig auf und stellen Sie sicher, dass sie jederzeit verfügbar und vom Benutzer des Produkts einsehbar ist.

#### **Anleitung mitgeben**

Bei Veräußerung des Messumformers muss diese Betriebsanleitung mitgegeben werden. Die Anleitung ist Bestandteil der Lieferung.

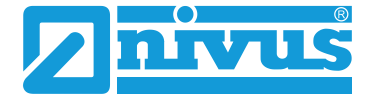

## <span id="page-13-0"></span>**9 Anforderungen an das Personal**

Installation, Inbetriebnahme und Wartung dürfen nur von Personal durchgeführt werden das die nachfolgenden Bedingungen erfüllt:

- Qualifiziertes Fachpersonal mit entsprechender Ausbildung
- Autorisierung durch den Anlagenbetreiber

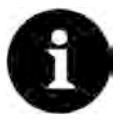

#### *Qualifiziertes Fachpersonal*

*im Sinne dieser Anleitung bzw. der Warnhinweise auf dem Produkt selbst sind Personen, die mit Aufstellung, Montage, Inbetriebnahme und Betrieb des Produktes vertraut sind und über die ihrer Tätigkeit entsprechenden Qualifikationen verfügen, wie z. B.*

- *Ausbildung und Unterweisung bzw. Berechtigung, Stromkreise und Geräte/Systeme gemäß den Standards der Sicherheitstechnik ein- und auszuschalten, zu erden und zu kennzeichnen.*
- *Ausbildung oder Unterweisung gemäß den Standards der Sicherheitstechnik in Pflege und Gebrauch angemessener Sicherheitsausrüstung.*
- *Schulung in erster Hilfe.*

## <span id="page-14-0"></span>**Lieferung, Lagerung und Transport**

## <span id="page-14-1"></span>**10 Lieferumfang**

Zur Standard-Lieferung des NivuCont S gehören:

- Messumformer NivuCont S
- Betriebsanleitung (mit EU Konformitätserklärung) mit allen notwendigen Informationen für den Betrieb des NivuCont S

Kontrollieren Sie weiteres Zubehör je nach Bestellung anhand des Lieferscheins.

### <span id="page-14-2"></span>**11 Eingangskontrolle**

Kontrollieren Sie den Lieferumfang sofort nach Eingang auf Vollständigkeit und augenscheinliche Unversehrtheit. Melden Sie eventuell festgestellte Transportschäden unverzüglich dem anliefernden Frachtführer. Senden Sie ebenfalls eine schriftliche Meldung an NIVUS GmbH Eppingen.

Unvollständigkeiten der Lieferung müssen innerhalb von zwei Wochen schriftlich an Ihre zuständige Vertretung oder direkt an das Stammhaus in Eppingen gerichtet werden.

#### *Zwei-Wochen Frist einhalten*

*Später eingehende Reklamationen werden nicht anerkannt.*

## <span id="page-14-3"></span>**12 Lagerung**

I

Beachten Sie die Minimal- und Maximalwerte für äußere Bedingungen wie Temperatur und Luftfeuchtigkeit gemäß Kapitel ["18](#page-17-0) [Technische Daten"](#page-17-0).

Schützen Sie das Gerät vor korrosiven oder organischen Lösungsmitteldämpfen, radioaktiver Strahlung sowie starken elektromagnetischen Strahlungen.

### <span id="page-14-4"></span>**13 Transport**

Schützen Sie das NivuCont S durch entsprechende Sicherungsmaßnahmen wie Gurte o. ä. vor starken Stößen, Schlägen, Erschütterungen oder Vibrationen.

Ansonsten gelten bezüglich der äußeren Einflüsse die gleichen Bedingungen wie für die La-gerung (siehe Kap. ["12](#page-14-3) [Lagerung"](#page-14-3)).

## <span id="page-14-5"></span>**14 Rücksendung**

Im Fall einer Rücksendung senden Sie das Gerät frachtfrei und in der Originalverpackung an die NIVUS GmbH in Eppingen.

Nicht ausreichend frei gemachte Sendungen werden nicht angenommen!

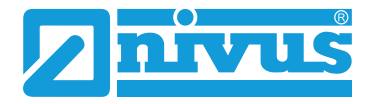

## <span id="page-15-0"></span>**Produktbeschreibung**

## <span id="page-15-1"></span>**15 Übersicht**

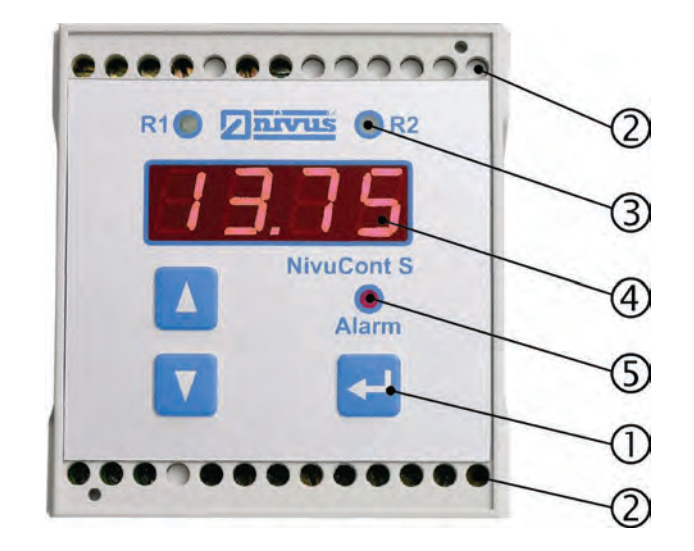

- 1 Bedientastatur
- 2 Anschlussklemmen
- 3 Anzeige Relais R1 + R2
- 4 Display
- 5 Anzeige Alarmrelais

**Abb. 15-1 Übersicht**

## <span id="page-15-2"></span>**16 Anschließbare Sonden**

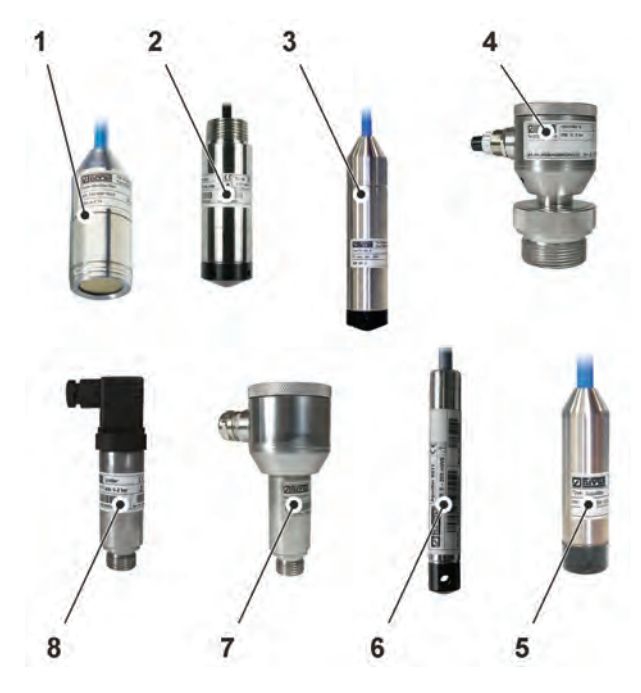

- 1 NivuBar Plus II
- 2 NivuBar G II
- 3 NivuBar H III
- 4 HydroBar G II
- 5 AquaBar II
- 6 AquaBar BS
- 7 UniBar E II (mit Display)
- 8 UniBar E

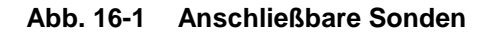

### <span id="page-16-0"></span>**17 Gerätekennzeichnung/Typenschilder**

Die Angaben in dieser Betriebsanleitung gelten nur für den Gerätetyp, der auf dem Titelblatt angegeben ist. Das Typenschild ist am Gehäuse angebracht und enthält folgende Angaben:

- Name und Anschrift der NIVUS GmbH
- CE-Kennzeichen
- Kennzeichnung der Serie und des Typs mit Artikelnummer und Seriennummer
- Baujahr: die ersten vier Zahlen der Seriennummer entsprechen dem Baujahr und der Kalenderwoche (2134…..)
- Ex-Schutz-Kennzeichnung
- Umgebungsbedingungen im Betrieb

Wichtig für alle Rückfragen und Ersatzteilbestellungen ist die richtige Angabe der Artikelnummer und der Seriennummer des betreffenden Geräts. Nur so ist eine einwandfreie und schnelle Bearbeitung möglich.

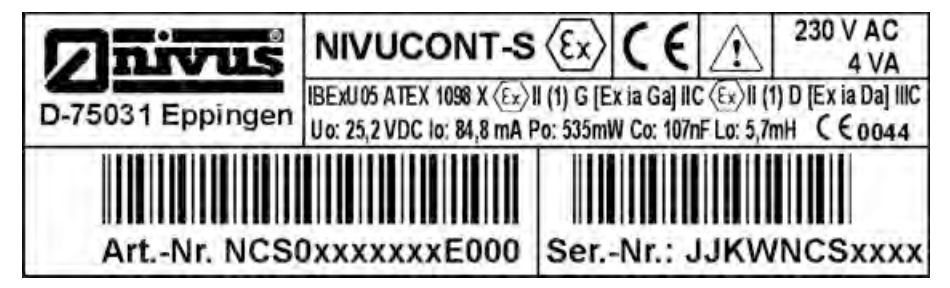

**Abb. 17-1 Typenschild für Ex-Gerät** 

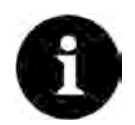

#### *Typenschilder prüfen*

*Prüfen Sie anhand der Typenschilder, ob das gelieferte Gerät Ihrer Bestellung entspricht.*

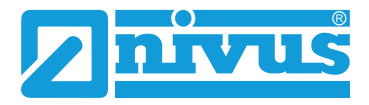

## <span id="page-17-0"></span>**18 Technische Daten**

| Versorgungsspannung                                            | 230 V AC, 50 bis 60 Hz oder 24 V DC, 5 % Restwelligkeit                                                                                                    |
|----------------------------------------------------------------|----------------------------------------------------------------------------------------------------|
| Leistungsaufnahme                                              | max. 4 VA                                                                                                    |
| <b>Gehäuse</b>                                                 | Material: Noryl<br>Gewicht:<br>AC-Variante: ca. 400 g, IP40 Gehäuse, IP20 Klemmen<br>DC-Variante: ca. 250 g, IP40 Gehäuse, IP20 Klemmen                                                                                                    |
| <b>Ex-Zulassung (optional)</b>                                 | $\langle \xi \cdot \rangle$ II (1)G [Ex ia Ga] IIC<br>$\langle \xi \cdot \rangle$ II (1)D [Ex ia Da] IIIC                                                                                                    |
| Ergänzende<br><b>Ex-spezifische</b><br><b>Technische Daten</b> | Siehe EU-Baumusterprüfbescheinigung IBExU05ATEX1098X<br>am Ende des Dokuments                                                                                                    |
| Einsatz-/Umgebungs-<br>temperatur                              | -20 °C bis +60 °C / bei Ex -20 °C bis +40 °C                                                                                                    |
| Lagertemperatur                                                | -20 °C bis +60 °C                                                                                                    |
| max. Luftfeuchtigkeit                                          | 90 %, nicht kondensierend                                                                                                    |
| Anzeige                                                        | 4-stellige 7-Segment LED-Anzeige rot, Ziffernhöhe 10 mm                                                                                                    |
| <b>Bedienung</b>                                               | 3 Tasten, menügeführte Parameterstruktur                                                                                                    |
| Eingänge                                                       | 1 x 4-20 mA Eingang, für 2/3-Leiter Sensoren mit Speisung<br>24 V DC (max. 35 mA)                                                                                                    |
| Ausgänge                                                       | 1x 0/4-20 mA, Bürde 400 Ohm, Genauigkeit besser<br>0,3%<br>2x Relais Wechsler, belastbar bis 250V AC / 5 A<br>$\bullet$<br>$(cos \varphi 0, 9)$<br>1x Alarmkontakt zur Sensorüberwachung (Kabelbruch<br>٠<br>oder Kurzschluss des Sensors) |

**Tab. 2 Technische Daten NivuCont S**

#### **Sensoren**

Den Aufbau und die Beschreibung der anschließbaren Sensoren sowie deren Technische Daten können Sie den entsprechenden Anleitungen entnehmen.

 $\leftrightarrow$  Siehe Kap. ["1.1](#page-6-2) [Mitgeltende Unterlagen"](#page-6-2).

## <span id="page-18-0"></span>**19 Ausstattung/Gerätevarianten**

Die Messumformer unterscheiden sich in der Spannungsversorgung und der Gehäuseform. Die vorliegende Gerätevariante geht aus der Artikelnummer hervor, welche sich auf einem witterungsbeständigen Aufkleber gut sichtbar auf dem Gehäuse des Messumformers befindet.

Die nachfolgende Tabelle gibt eine Übersicht über die verschiedenen Varianten.

**NCS0** NivuCont S

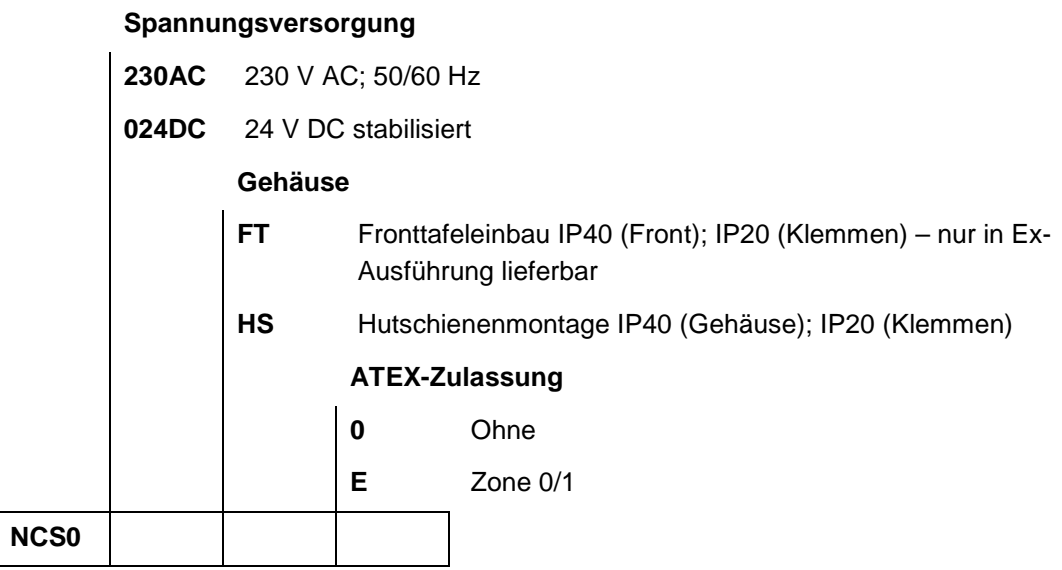

**Tab. 3 Produktstruktur NivuCont S**

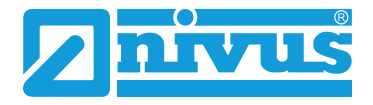

## <span id="page-19-0"></span>**Funktionsbeschreibung**

## <span id="page-19-1"></span>**20 Funktionsprinzip**

Der NivuCont S ist ein multifunktionaler Prozessmessumformer zur Speisung eines 2/3-Leiter Sensors sowie zur Verarbeitung eines Stromgebersignals. Verschiedene Schaltfunktionen, wie z. B. Grenzwert, Innband, Außerband sowie Pumpenvertauschung sind möglich.

## <span id="page-20-0"></span>**Installation und Anschluss**

### <span id="page-20-2"></span><span id="page-20-1"></span>**21 Installation**

### **21.1 Allgemeines**

Für die elektrische Installation sind die gesetzlichen Bestimmungen des Landes einzuhalten (in Deutschland z. B. VDE 0100).

Beachten Sie für Installation, Wartung und Reinigung des Gerätes unbedingt die einschlägigen, den Explosionsschutz behandelnden Verordnungen und Bestimmungen (VDE 0160, VDE 0165 bzw. EN 60079-14) sowie die UVV.

Die Konstruktion erfolgte unter Anwendung der Normen EN IEC 60079-0:2018, EN 60079-11:2012, EN 61010-1:2010 und EN 61326-1:2013.

#### **WARNUNG** *Gefahr durch elektrischen Strom*

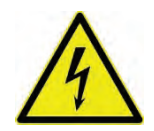

*Die Spannungsversorgung des NivuCont S ist separat mit 6 A träge abzusichern und unabhängig von anderen Anlageteilen oder Messungen zu gestalten (separat abschaltbar gestalten, z. B. durch Sicherungsautomaten mit Charakteristik >B<).*

Vor dem Anlegen der Betriebsspannung ist die Installation von Messumformern und Sensoren vollständig durchzuführen und auf Richtigkeit zu überprüfen. Die Installation sollte nur von fachkundigem und entsprechend ausgebildetem Personal vorgenommen werden. Weitergehende gesetzliche Normen, Vorschriften und technische Regelwerke sind zu beachten.

Alle äußeren Stromkreise, Kabel und Leitungen, welche an das Gerät angeschlossen werden, müssen eine Isolationsfestigkeit von mindestens 250 kOhm aufweisen. Überschreitet die Spannung 42 V DC so ist ein Isolationswiderstand von mindestens 500 kOhm erforderlich.

Der Querschnitt der Netzleitungen muss mindestens 0,75 mm² betragen und der IEC 227 oder IEC 245 entsprechen. Die Schutzart der Geräte entnehmen Sie dem Kap. ["18](#page-17-0) [Techni](#page-17-0)[sche Daten"](#page-17-0).

Die maximal zulässige Schaltspannung an den Relaiskontakten darf 250 V nicht überschreiten. Insbesondere im Sinne des Ex-Schutzes ist zu überprüfen, ob die Stromversorgung der Geräte in das NOT-AUS-Konzept der Anlage integriert werden muss.

### <span id="page-20-3"></span>**21.2 Montage und Anschluss Messumformer**

#### <span id="page-20-4"></span>**21.2.1 Allgemeines**

Der Platz zur Montage des Messumformers muss nach bestimmten Kriterien ausgewählt werden.

#### **Vermeiden Sie unbedingt:**

- Direkte Sonnenbestrahlung (gegebenenfalls Wetterschutzdach verwenden)
- Gegenstände, die starke Hitze ausstrahlen (maximale Umgebungstemperatur: +40 °C)
- Objekte mit starkem elektromagnetischem Feld (Frequenzumrichter o. ä.)
- Korrodierende Chemikalien oder Gase
- Mechanische Stöße
- Vibrationen

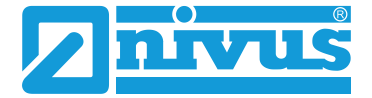

- Radioaktive Strahlung
- Direkte Installation an Geh- oder Fahrwegen

#### <span id="page-21-0"></span>**21.2.2 Gehäuseabmessungen**

Der Messumformer ist in zwei verschiedenen Gehäusevarianten lieferbar:

- Hutschienenmontage (Wandaufbau) oder
- **Fronttafeleinbau**

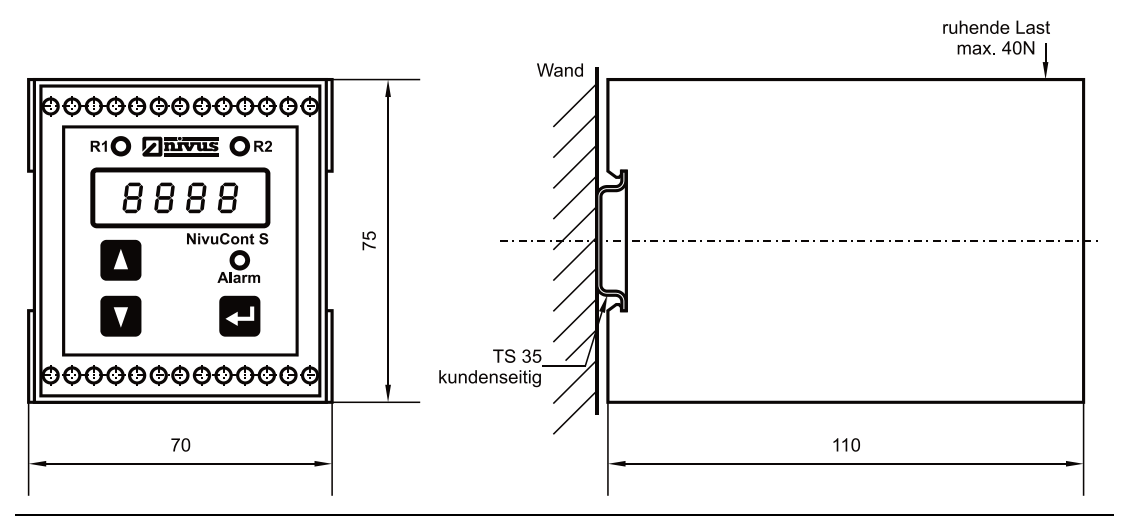

**Abb. 21-1 Hutschienengehäuse**

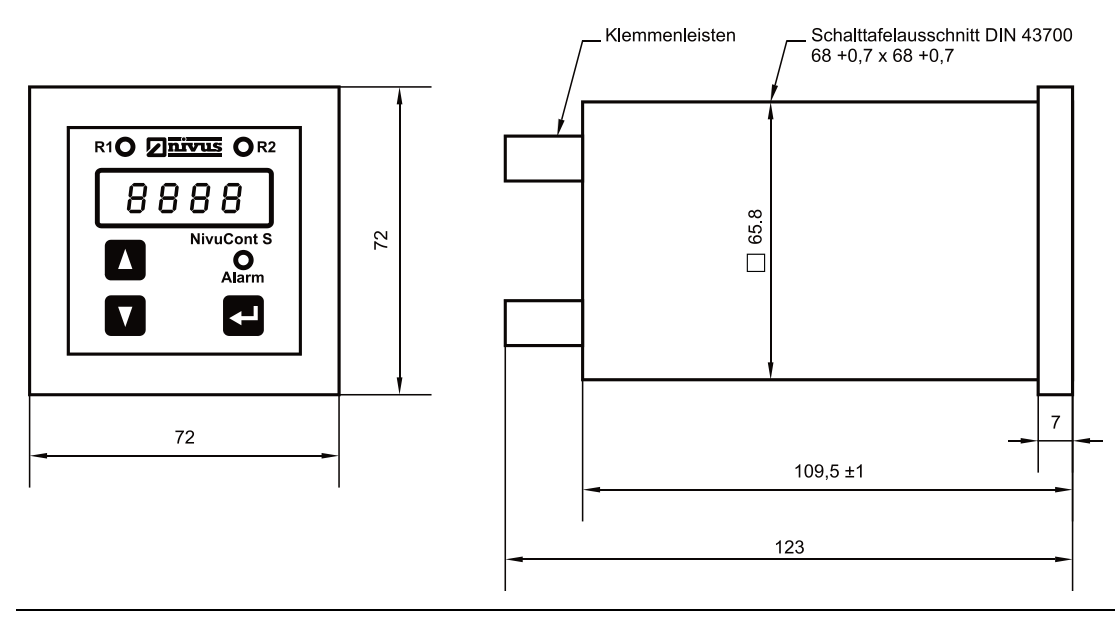

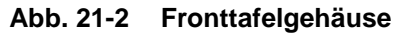

#### <span id="page-21-1"></span>**21.2.3 Montage Messumformer**

#### **Allgemeines**

Bitte beachten Sie bei den Montagearbeiten, dass Elektronikbauteile durch elektrostatische Entladungen zerstört werden können. Daher ist bei der Installation darauf zu achten, dass durch geeignete Erdungsmaßnahmen unzulässig hohe elektrostatische Aufladungen vermieden werden.

Folgende Punkte sind bei der **Auswahl des Montageortes** zu beachten:

• Die Montageoberfläche muss erschütterungsfrei sein.

- Die Umgebungstemperatur muss innerhalb des erlaubten Bereiches liegen (siehe Kap. ["18](#page-17-0) [Technische Daten"](#page-17-0)).
- Von Hochspannungsleitungen oder Frequenzumrichtern ist ein Mindestabstand (ca. 100 m) einzuhalten.

#### **Montage Fronttafelgehäuse:**

Beim Fronttafelgehäuse erfolgt die Befestigung über die vier an der Gehäuseseite integrierten Klemmverbindungen. Achten Sie auf eine korrekte Verankerung.

#### **Montage Hutschienengehäuse:**

Die Montage erfolgt durch Befestigung einer Hutschiene von mindestens 70 mm Länge und Aufrasten des Gehäuses.

#### <span id="page-22-0"></span>**21.2.4 Anschluss Messumformer**

#### **Allgemeines**

Der Messumformer NivuCont S wird in zwei verschiedenen Typen geliefert.

- Hutschienenmontage
- **Fronttafelmontage**

Beide Typen haben die gleichen Klemmenbezeichnungen.

Die unterschiedliche Gehäuseform (Hutschiene oder Fronttafel) hat keine Auswirkung auf die Klemmenbezeichnungen, nur die räumliche Lage der Anschlussklemmen ist bei den einzelnen Gehäuseformen nicht identisch.

Für den elektrischen Anschluss ist der Gerätekonfiguration Beachtung zu schenken. Es kann pro Klemme ein Kupfer-Draht oder eine Kupfer-Litze mit max. 2,5 mm² Querschnitt angeschlossen werden.

Das Anschließen erfolgt durch Schraubklemmen. Zum Anschluss benötigen Sie einen Schlitzschraubendreher mit einer Klingenbreite von 2,5 mm.

Diese Klemmenverbindungen sind im Auslieferungszustand üblicherweise geöffnet. Dessen ungeachtet ist dieser Zustand vor dem Anklemmen von Signal- und Stromkabel zu prüfen.

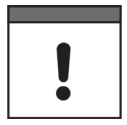

#### *Wichtiger Hinweis*

*Vor dem Erstanschluss ist mittels des Schraubendrehers ein leichter Druck auf die Schraube der Klemmverbindung auszuüben, damit diese sicher öffnet und eine korrekte Klemmverbindung gewährleistet wird.*

#### **GEFAHR** *Abstand einhalten*

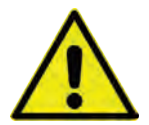

*Bei der Errichtung ist das Fadenmaß von 50 mm zwischen eigensicheren bzw. nicht eigensicheren Anschlüssen einzuhalten; erreichbar durch Verwendung einer Trennwand oder Isolierung und Fixieren der Einzeladern (z. B. Schrumpfschlauch).*

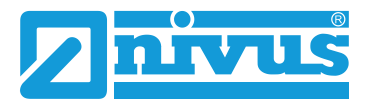

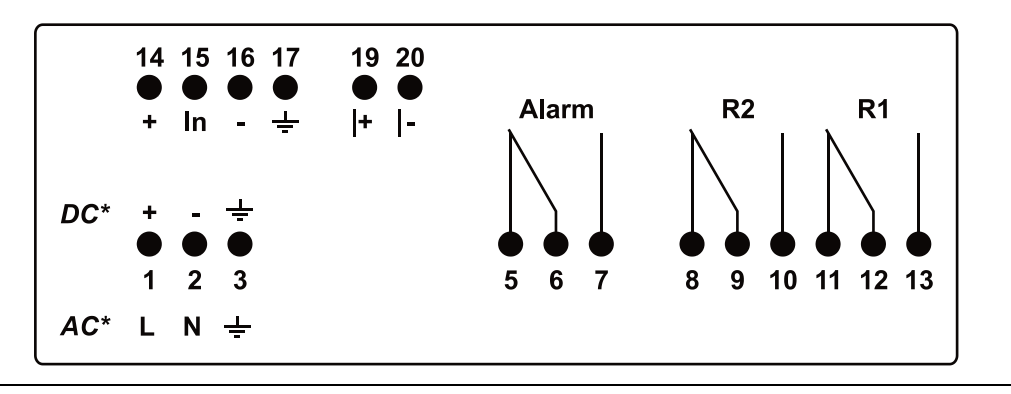

**Abb. 21-3 Anschlussplan NivuCont S**

<span id="page-23-0"></span>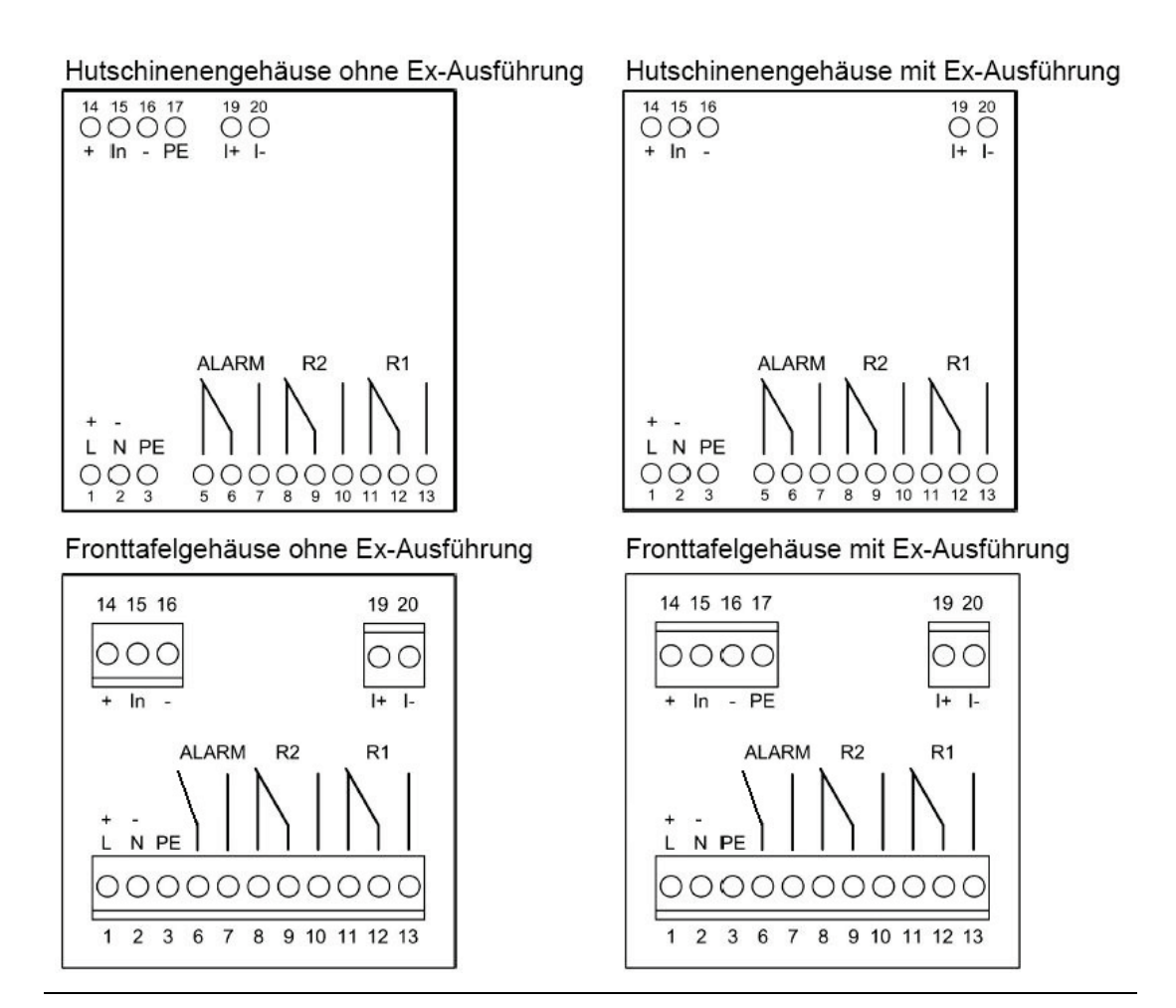

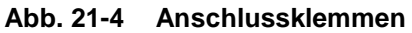

#### **WARNUNG** *Spannungsversorgung prüfen*

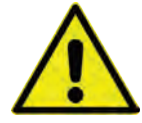

*\* [Abb. 21-3\)](#page-23-0) Überzeugen Sie sich vor dem Anschluss des NivuCont S von seiner Spannungsversorgung (Aufkleber mit Artikelnummer)*

*Vor dem Anschluss der Sensoren unbedingt von der richtigen Eingangsbeschaltung überzeugen.*

### <span id="page-24-0"></span>**21.3 Anschlussbeispiele**

Die Stromversorgung des Messumformers wurde prinzipiell nicht eingezeichnet, ist jedoch zwingend erforderlich.

Die aufgeführten Beispiele stellen nur eine Auswahl der Kombinationen verschiedener Sensoren mit dem NivuCont S dar.

Für eine umfassende Beratung zu allen auftretenden messtechnischen Problemen kontaktieren Sie bitte Ihre NIVUS-Vertretung bzw. die Hotline der NIVUS GmbH in Eppingen.

#### **Beispiel 1:**

NivuCont S mit Analogausgang und Speisung eines 2-Leiter-Sensors; mit Störmelderelais.

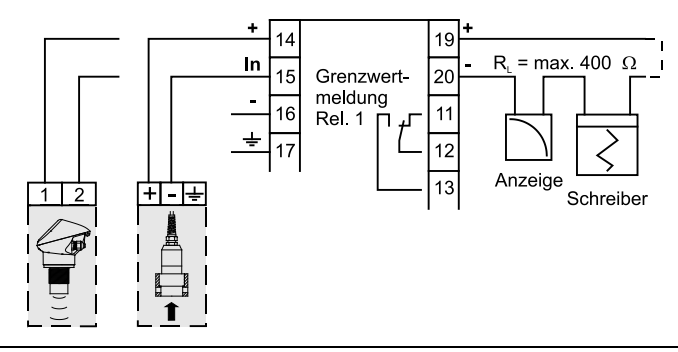

**Abb. 21-5 Anschlussbeispiel NCS mit 2-Leiter Sensor**

#### **Beispiel 2:**

NivuCont S als Messumformer, wenn das Stromsignal eines Gebers aufgeschaltet wird bzw. zur Simulation eines externen Sensors mit Stromausgang am Messumformer NivuCont S.

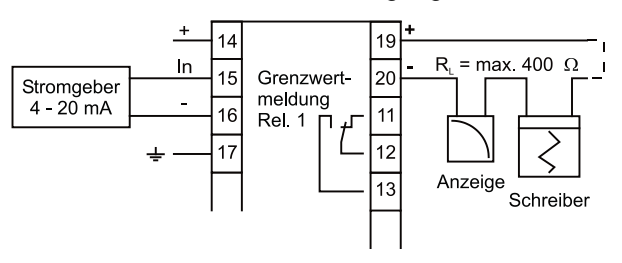

**Abb. 21-6 Anschlussbeispiel NCS mit Einspeisung mA-Signal über Geber**

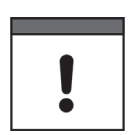

#### *Wichtiger Hinweis*

*Um Störungen durch elektrische Einstreuungen zu vermeiden, dürfen Sensorkabel nicht in der Nähe (bzw. parallel) zu Motorversorgungsleitungen und Starkstromleitungen verlegt werden.* 

## <span id="page-24-1"></span>**22 Überspannungsschutzmaßnahmen**

Für den wirksamen Schutz des NivuCont S Messumformers ist es erforderlich, Spannungsversorgung, mA-Ein-/Ausgang mittels Überspannungsschutzgeräten zu sichern. NIVUS empfiehlt:

• **DataPro 2x1 24 V/24 V** für potenzialfreie (galvanisch getrennte) Datenleitungen; Ableitstrom von 25.000 A sowie automatische Selbstkontrolle durch Fail-Safe-Dioden, die im Fehlerfall das Stromsignal unterbrechen und eine Fehlermeldung des NivuCont S auslösen.

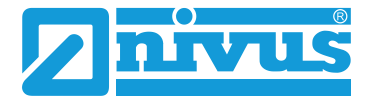

• **EnerPro 220 Tr** für 230 V Spannungsversorgung des NivuCont S. Ableitstrom von 20.000 A und hohe Belastbarkeit (bis 16 A) für sicheren und dauerhaften Schutz mehrerer Geräte gleichzeitig.

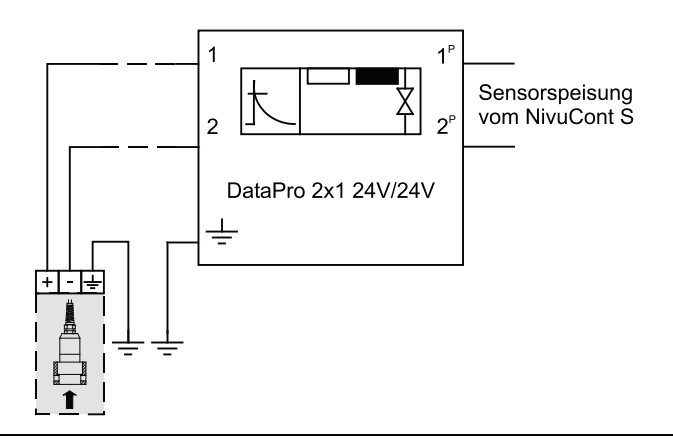

**Abb. 21-1 Überspannungsschutz der Analogeingänge**

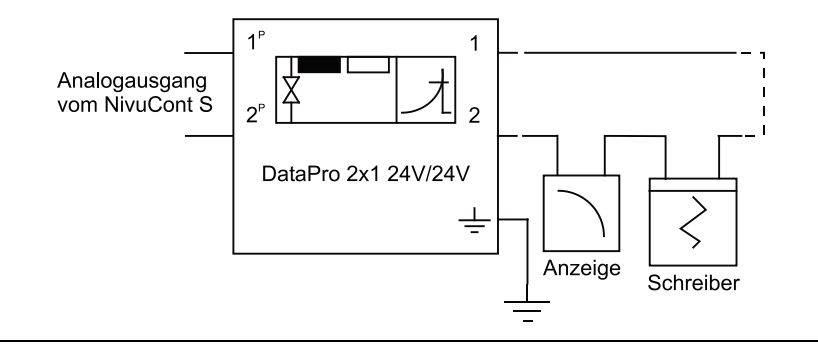

**Abb. 21-2 Überspannungsschutz der Analogausgänge**

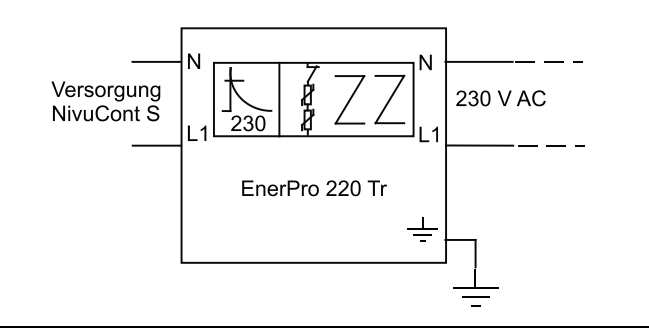

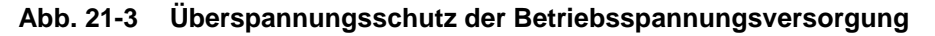

#### *Wichtiger Hinweis*

*Bitte beachten Sie den seitenrichtigen Anschluss des DataPro (p-Seite zum Messumformer hin) sowie eine korrekte, geradlinige Leitungszuführung.* 

*Die Ableitung (Erde) ist unbedingt in Richtung ungeschützte Seite auszuführen. Der Durchmesser der Erdungsleitung muss min. 6 mm² betragen!*

## <span id="page-26-0"></span>**Inbetriebnahme**

## <span id="page-26-2"></span><span id="page-26-1"></span>**23 Allgemeines**

### **23.1 Hinweise an den Benutzer**

Bevor Sie den NivuCont S anschließen und in Betrieb nehmen sind die folgenden Benutzungshinweise unbedingt zu beachten!

Diese Betriebsanleitung enthält alle Informationen, die zur Parametrierung und zum Gebrauch des Messumformers erforderlich sind. Sie wendet sich an qualifiziertes Fachpersonal. Einschlägiges Wissen in den Bereichen Mess-, Automatisierungs-, Regelungs-, Informationstechnik und Abwasserhydraulik sind Voraussetzungen für die Inbetriebnahme des Messum-formers (siehe auch Kap. ["9](#page-13-0) [Anforderungen an das Personal"](#page-13-0)).

Wenden Sie sich bei Unklarheiten bezüglich Montage, Anschluss oder Parametrierung an unsere Hotline unter:

• +49 7262 9191-955

### <span id="page-26-3"></span>**23.2 Allgemeine Grundsätze**

Die Inbetriebnahme der Messtechnik darf erst nach Fertigstellung und Prüfung der Installation erfolgen. Vor der Inbetriebnahme ist das Studium der Betriebsanleitung erforderlich, um fehlerhafte oder falsche Parametrierung auszuschließen. Machen Sie sich mit Hilfe der Betriebsanleitung mit der Bedienung des NivuCont S über Tastatur und Display vertraut, bevor Sie mit der Parametrierung beginnen.

Nach Anschluss von Messumformer und ggf. Sensoren (entsprechend Kap. ["21.2.4](#page-22-0) [An](#page-22-0)[schluss Messumformer"](#page-22-0)) folgt die Parametrierung. Dazu genügt in den meisten Fällen:

- Kurze Beschreibung der Messstelle
- Verwendete Sensoren
- Was soll auf der Anzeige ausgegeben/angezeigt werden?
- Ausgabe an Analogausgang bzw. Relaisausgang (1-2)

Die Bedienoberfläche des NivuCont S ist leicht verständlich. Die Grundeinstellungen können Sie schnell selbst durchführen.

Bei umfangreichen Programmieraufgaben oder fehlendem Fachpersonal sollte die Durchführung einer Programmierung durch die NIVUS GmbH erfolgen. Unser Inbetriebnahmeservice/ Kundendienst steht Ihnen dazu gerne zur Verfügung.

• +49 7262 9191-922

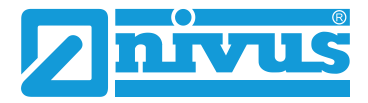

### <span id="page-27-0"></span>**23.3 Anzeige und Bedienelemente**

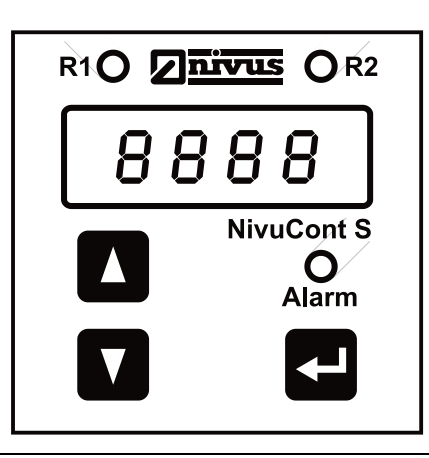

#### <span id="page-27-1"></span>**Abb. 23-1 Ansicht Anzeige und Bedienelemente**

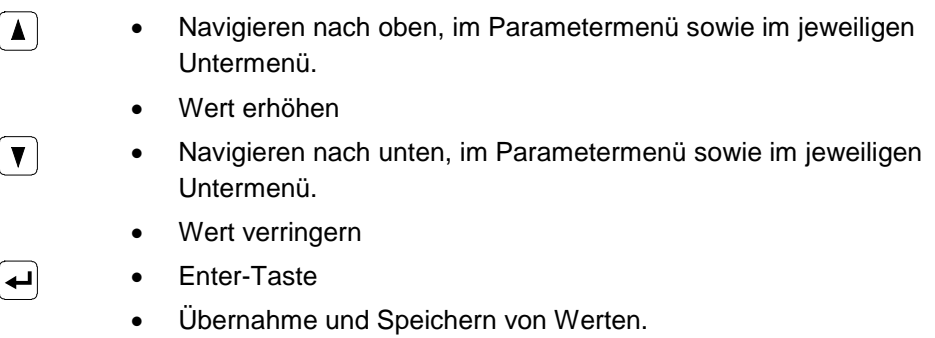

Die gesamte Bedienung erfolgt Parametergeführt, unterstützt durch die im Display angezeigte Parameternummer. Zur Auswahl der einzelnen Parameter und der Untermenüs dienen die 3 Bedientasten (siehe [Abb. 23-1\)](#page-27-1).

## <span id="page-28-0"></span>**Parametrierung**

## <span id="page-28-1"></span>**24 Kurzbeschreibung der einzelnen Parametermenüs**

Es stehen 8 Parametermenüs zur Auswahl, die einzeln anwählbar sind. Nachfolgend dargestellt sind die zugehörigen Untermenüs.

- P000 = Parameterfreigabe (Passwort)
- P05x = Anzeige
- P1xx = Analogeingang
- P5xx = Relais
- P6xx = Analogausgang
- P7xx = Simulation
- P8xx = Geräteparameter
- P9xx = Kalibrierung

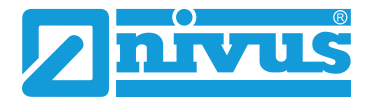

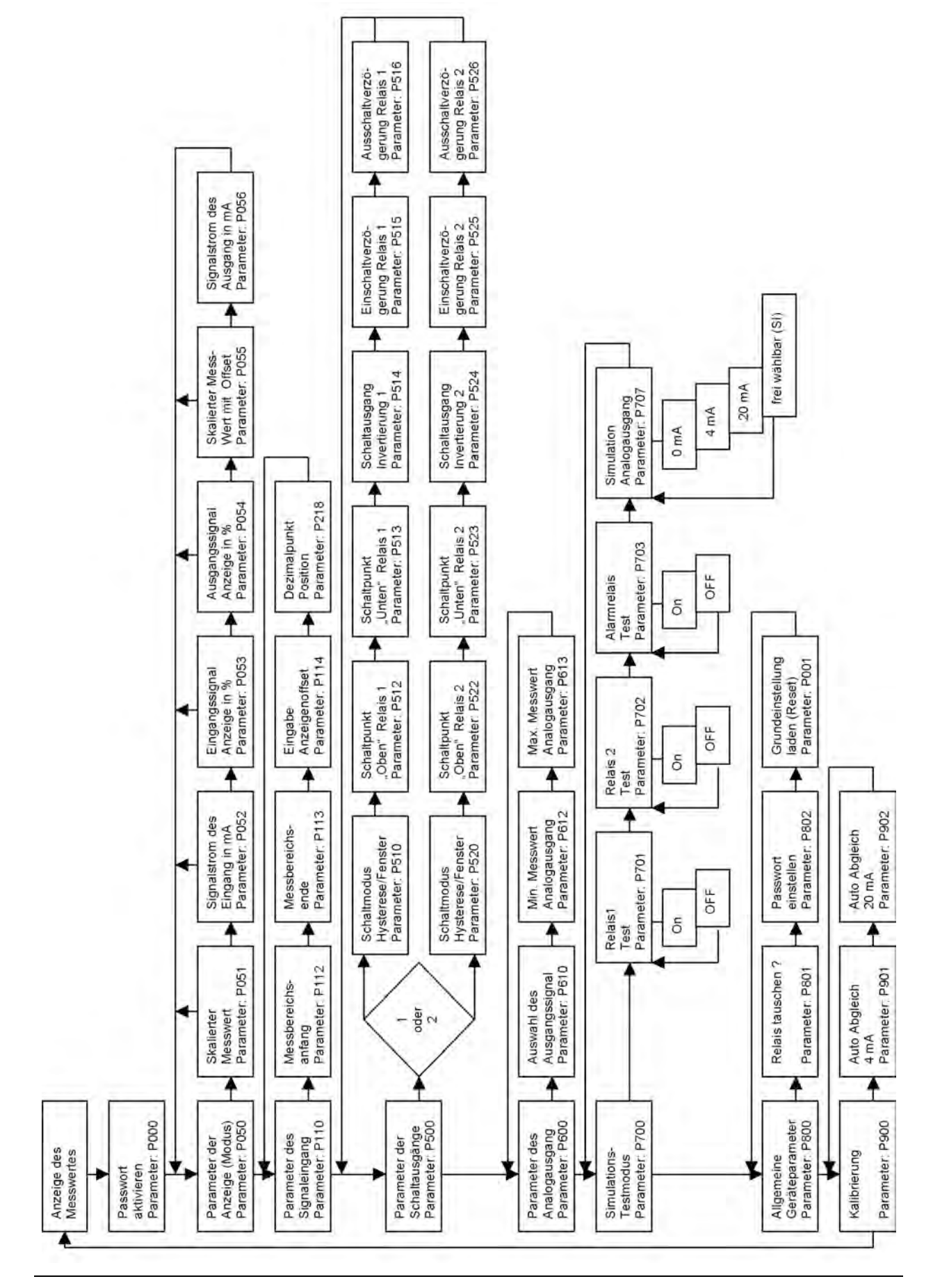

**Abb. 24-1 Parameterstruktur des NivuCont S**

## <span id="page-30-1"></span><span id="page-30-0"></span>**25 Beschreibung der Parameter NivuCont S**

### **25.1 Parameterebene P050 - Anzeige**

Durch die Parameter P051 bis P056 erfolgt die Auswahl des Anzeigemodus. Innerhalb der Parameterebene kann man mit den beiden Pfeiltasten vorwärts bzw. rückwärts navigieren. Durch Betätigen der Eingabetaste wird die entsprechende Funktion aktiviert.

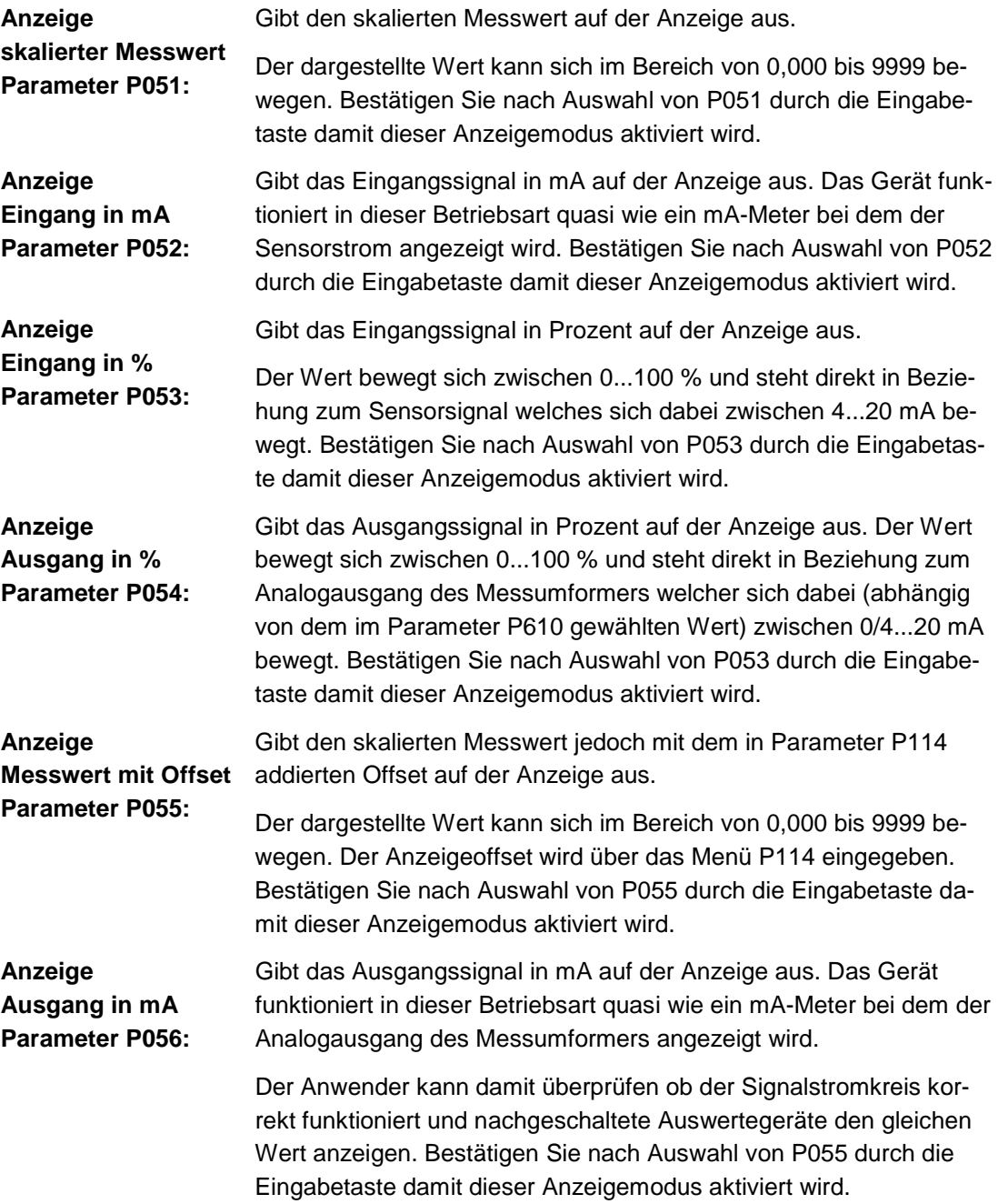

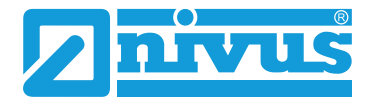

### <span id="page-31-0"></span>**25.2 Parameterebene P110 - Analogeingang**

Über die untergeordneten Parameter wird die Messspanne für den Analogeingang des Messumformers bei 4 mA und 20 mA definiert.

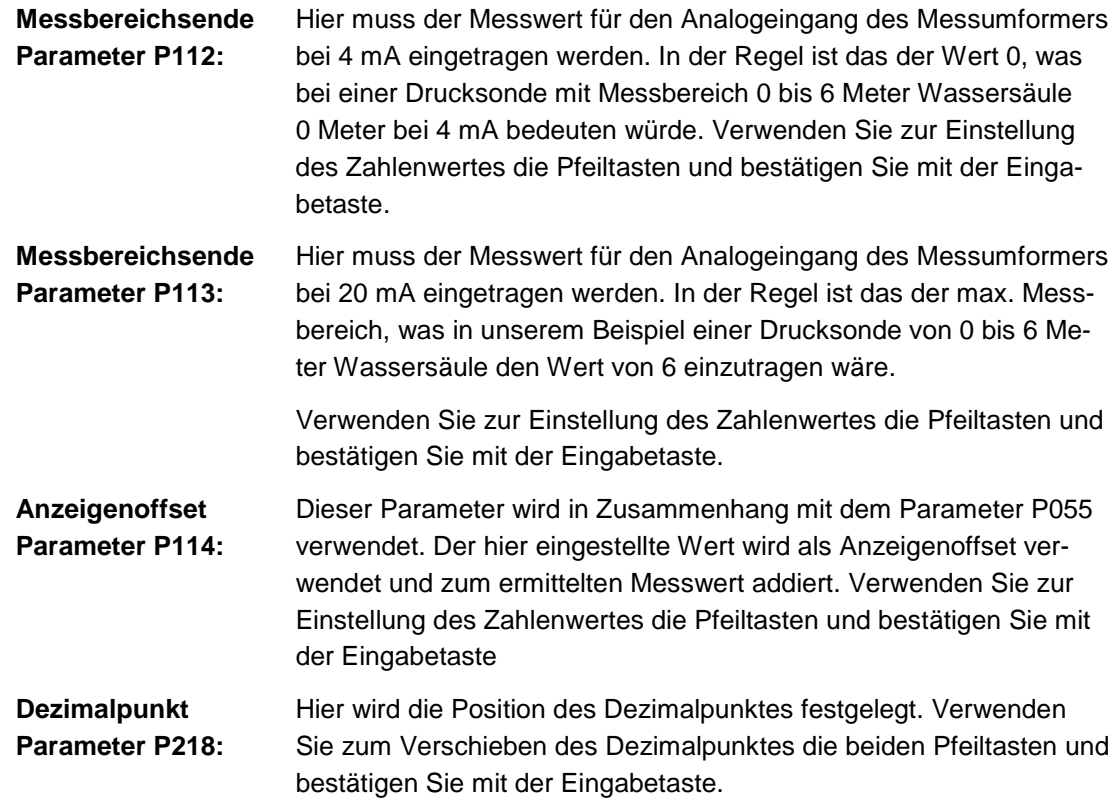

### <span id="page-31-1"></span>**25.3 Parameterebene P500 - Relais**

Die untergeordneten Parameter dieser Ebene sind für die Einstellung der Grenzwerte und das Schaltverhalten beider Relais verantwortlich. Da für beide Relais die gleichen Parameter vorgesehen sind erfolgt die Beschreibung für jeweils zwei Menüs gleichzeitig. Der Aufruf dieser Parameterebene erfolgt wie auch bei den anderen Parametern durch einmaliges Betätigen der Eingabetaste. Danach ist es erforderlich das Relais auszuwählen für welches die Parameter eingestellt werden sollen.

Diese Auswahl geschieht indem man die Zahl 1 oder 2 über die Pfeiltasten auswählt und durch die Eingabetaste bestätigt.

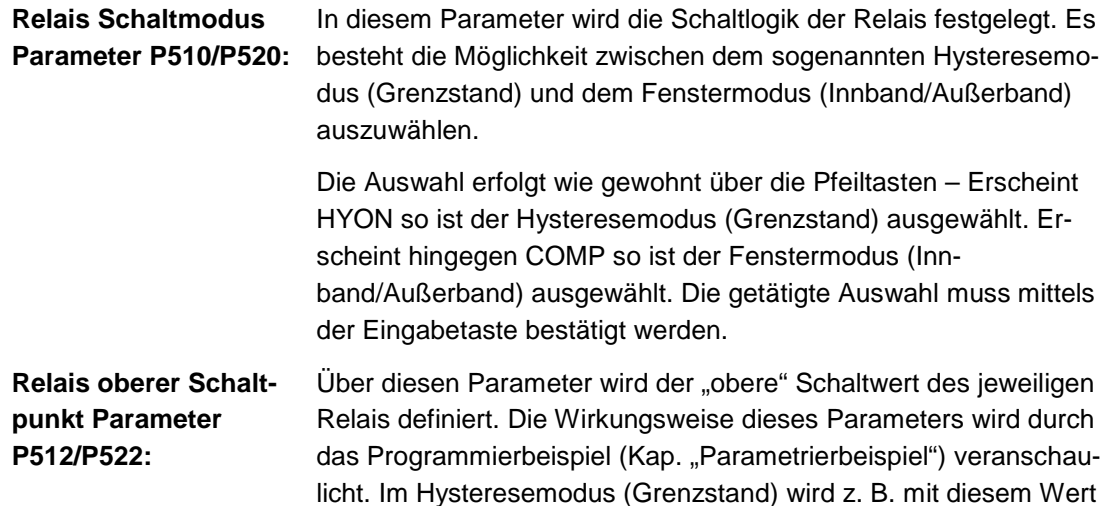

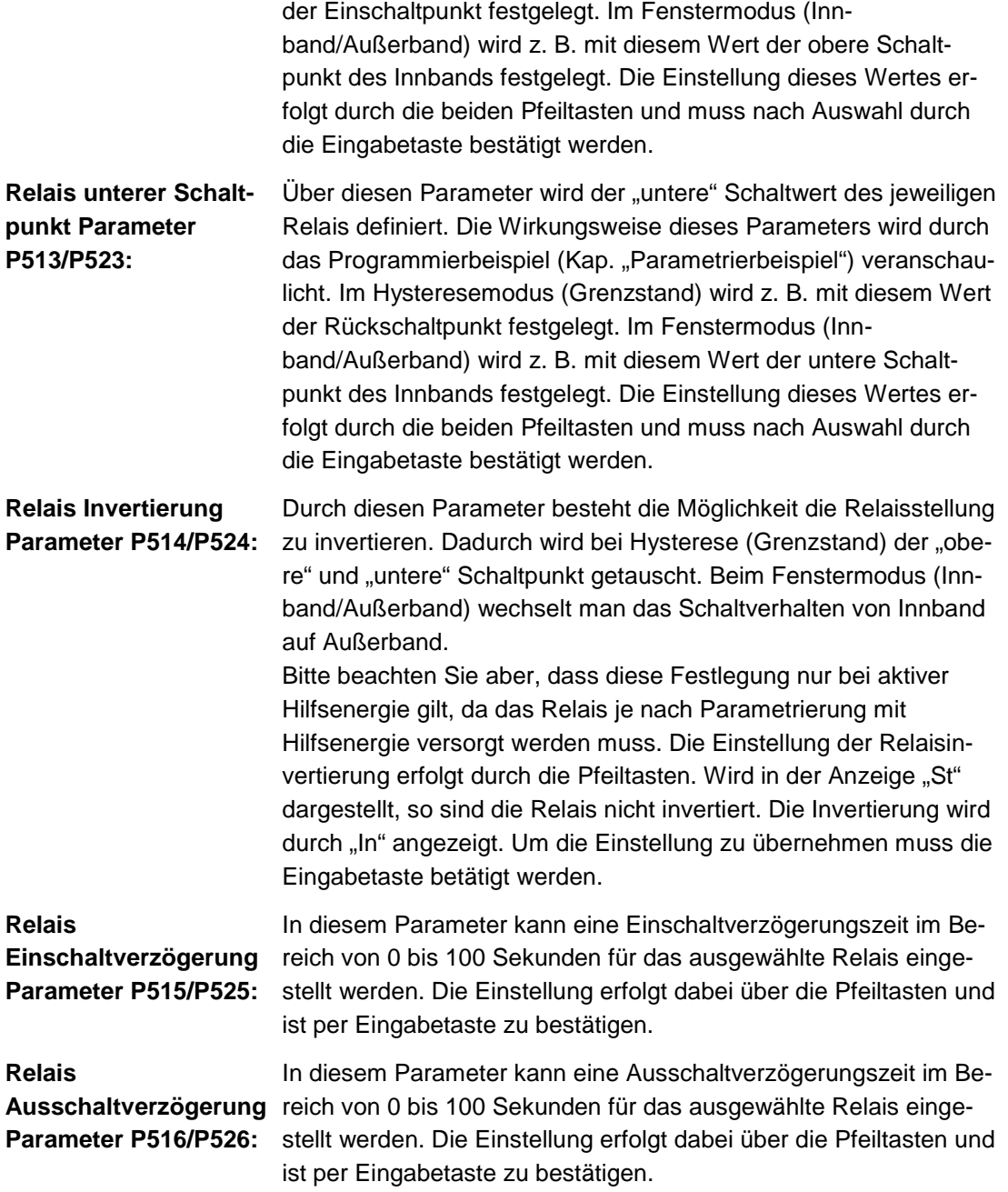

### <span id="page-32-0"></span>**25.4 Parameterebene P600 - Analogausgang**

Über die untergeordneten Parameter werden die Einstellungen für den analogen Signalausgang vorgenommen.

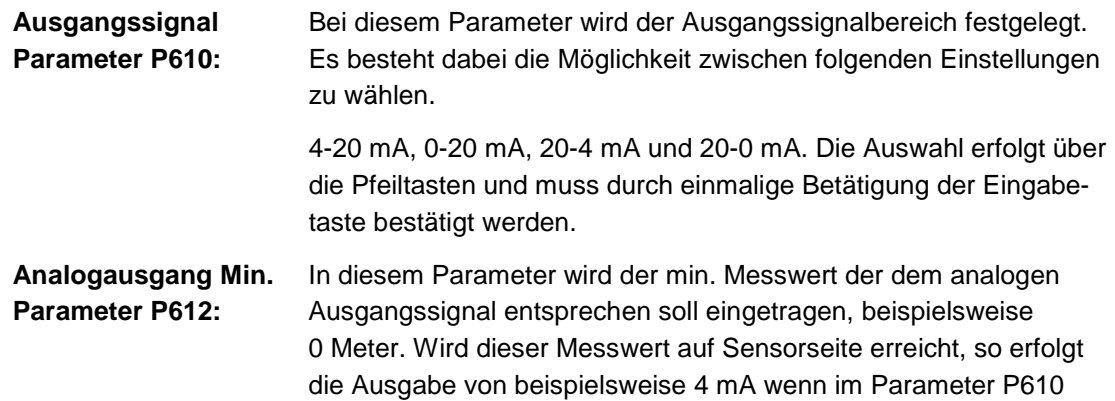

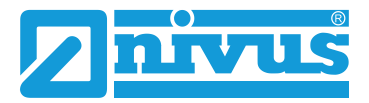

der Signalbereich 4-20 mA ausgewählt wurde.

**Analogausgang Max. Parameter P613:** in diesem Parameter wird der max. Messwert der dem analogen Ausgangssignal entsprechen soll eingetragen, beispielsweise P112 und P113 ein Drucksensor von 0 bis 6 Meter, so kann in dem Parameter P613 beispielsweise 5 Meter eingegeben werden. Wird dieser Messwert auf Sensorseite erreicht, so erfolgt die Ausgabe von beispielsweise 20 mA wenn im Parameter P610 der Signalbereich 4-20 mA ausgewählt wurde.

### <span id="page-33-0"></span>**25.5 Parameterebene P700 - Test/Simulation**

In der Parameterebene 700 sind alle Test- und Simulationsmenüs zusammengefasst. Die Simulationsmöglichkeiten umfassen die manuelle Relaisansteuerung sowie die Simulation eines analogen Ausgangssignals.

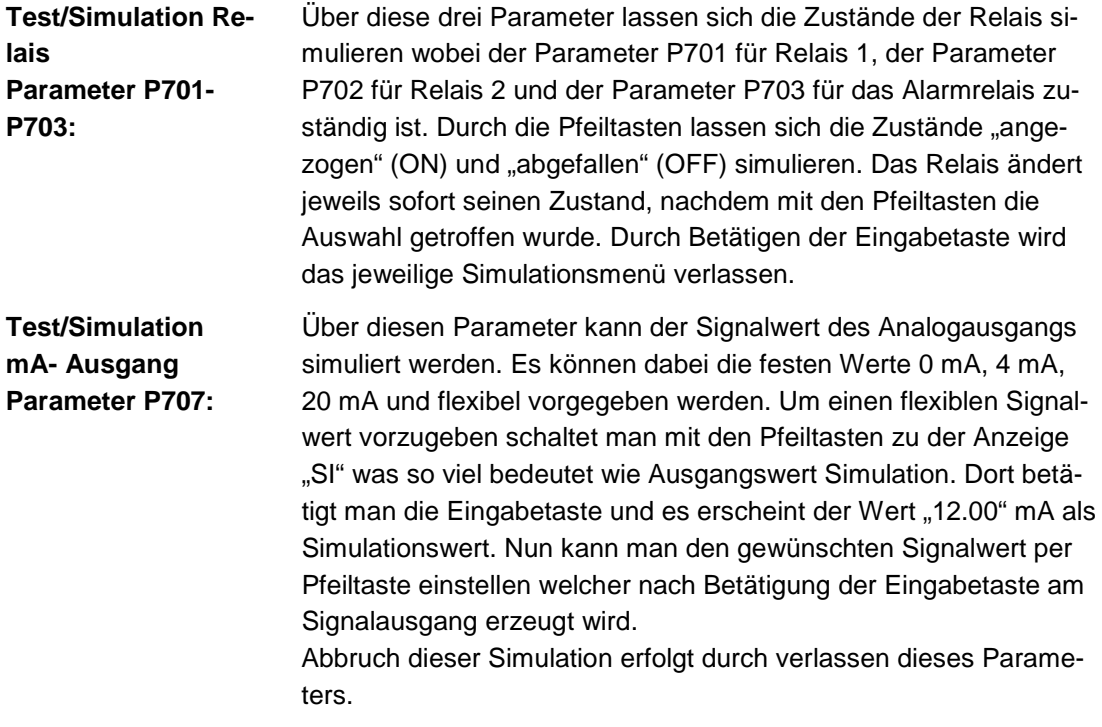

#### <span id="page-33-1"></span>**25.6 Parameterebene P800 - Geräteparameter**

Die Parameterebene P800 umfasst allgemeine Geräteparameter

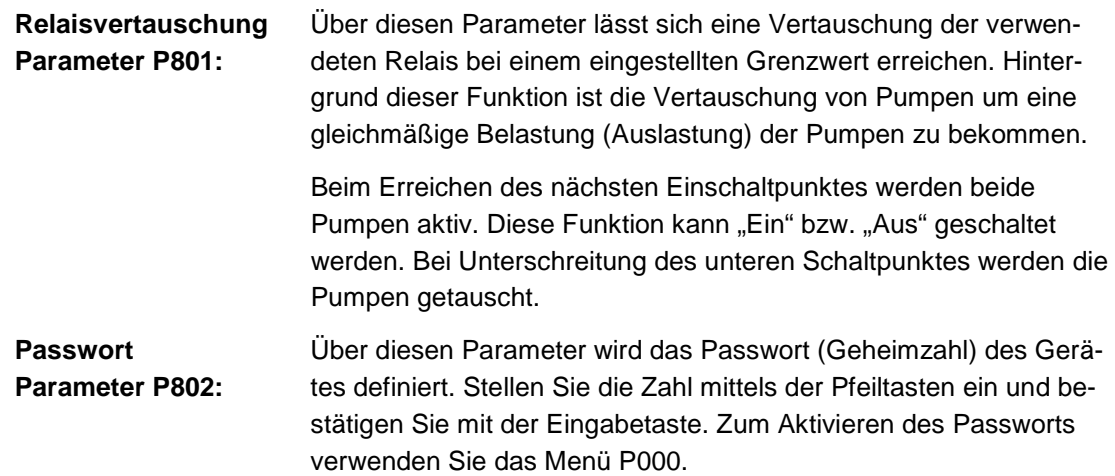

Werksseitige Einstellung Passwort: (5)

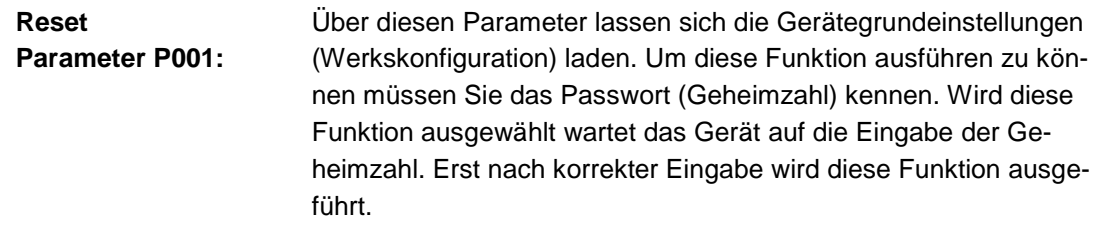

Werksseitige Einstellung Passwort: (5)

#### <span id="page-34-0"></span>**25.7 Parameterebene P900 - Kalibrierung**

Die Parameterebene P900 ist für die Selbstkalibrierung des Analogeingangs an das untere und obere Sensorsignal (4/20 mA).

Möglich sind Einpunkt- und Zweipunktkalibrierung.

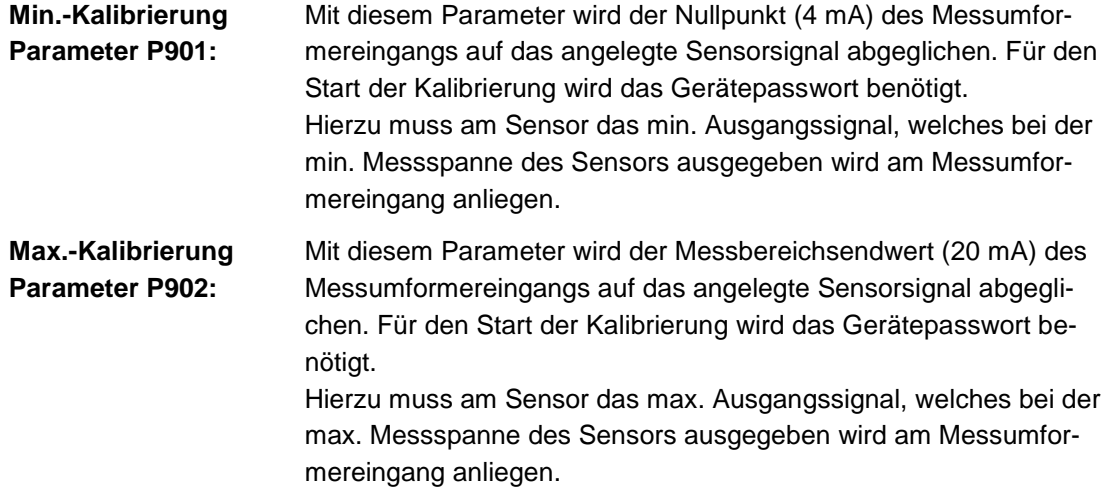

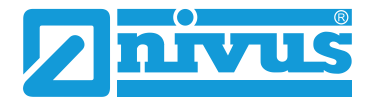

## <span id="page-35-0"></span>**Fehlerbeschreibung**

## <span id="page-35-1"></span>**26 Übersicht möglicher Fehler mit Ursachen und Fehlerbeseitigung**

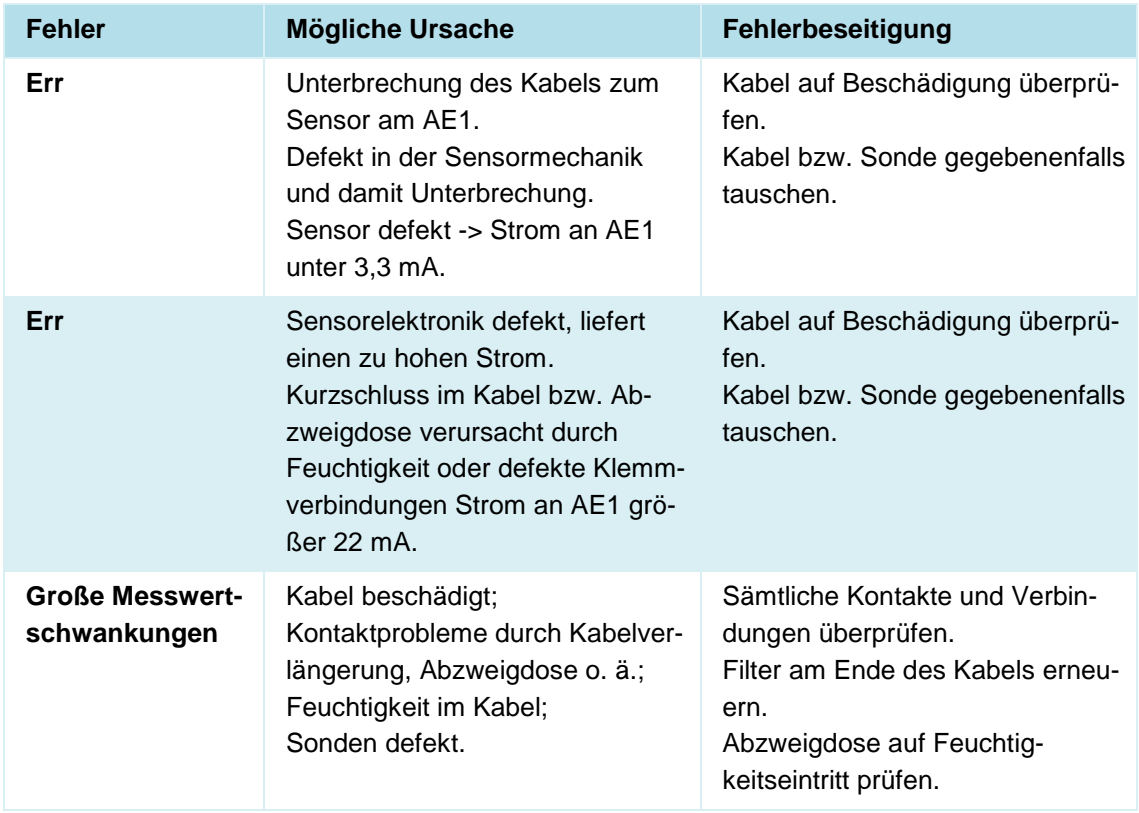

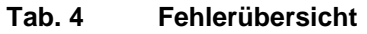

## <span id="page-36-0"></span>**Parametrierbeispiele**

## <span id="page-36-1"></span>**27 Füllstand**

#### **Gegeben:**

NivuCont S, Behälter max. 7 m Füllstand Medium: Wasser, Sonde 4-20 mA, Messbereich 10 m

#### **Gefordert:**

Anzeige des Messwertes, Schreiber am Analogausgang NivuCont S 4-20 mA, Endausschlag Schreiber 20 mA bei 7 m. Der NivuCont S soll die max. Füllhöhe des Behälters von 7 m anzeigen.

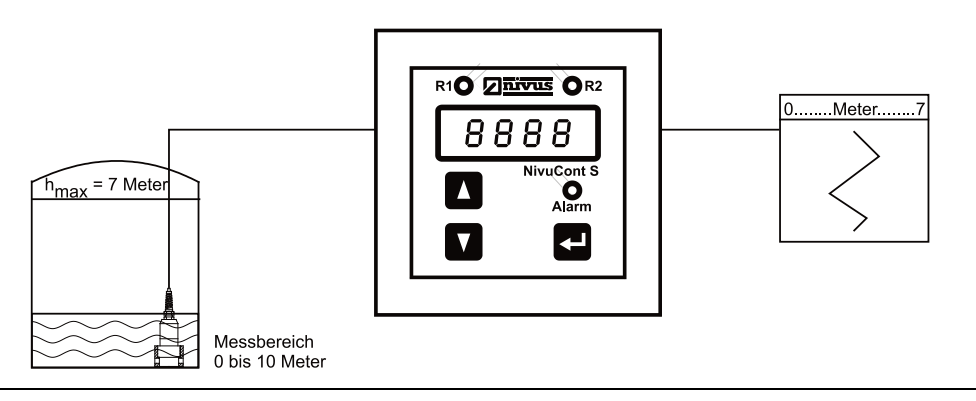

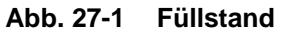

#### **Parameterbeispiel:**

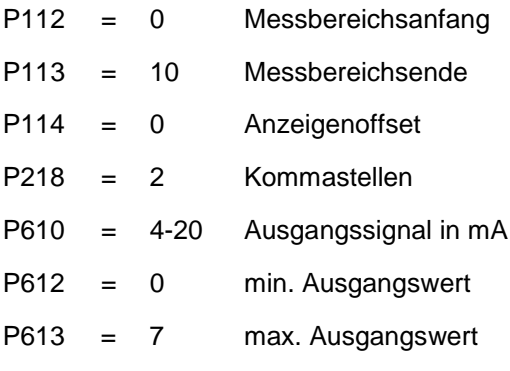

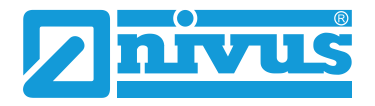

### <span id="page-37-0"></span>**28 Grenzstand**

#### **Gegeben:**

NivuCont S, Behälter max. 7 m Füllstand Medium: Wasser, Sonde 4-20 mA, Messbereich 10 m

#### **Gefordert:**

Schreiber am Analogausgang NivuCont S 4-20 mA, Endausschlag Schreiber 20 mA bei 7 m. Der NivuCont S soll die max. Füllhöhe des Behälters von 7 m anzeigen. Relais 1 soll als Grenzwertschalter fungieren (Ein =  $6$  m; Aus =  $5$  m).

Wollte man den Schaltpunkt (Ein = 5 m; Aus = 6 m) festlegen, muss P514 auf "In" gestellt werden.

#### **WARNUNG** *Wert in P512/522 korrekt wählen*

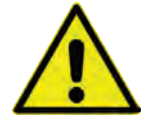

*Beachten Sie, dass der Wert in P512/522 immer größer dem Wert in P513/523 sein muss.*

*Um den Schaltpunkt zu wechseln, verwenden Sie die Invertierung in P514/524.*

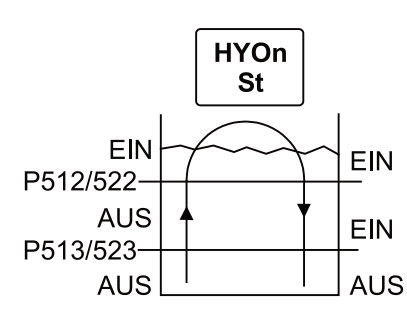

Einschaltpunkt größer Ausschaltpunkt Einschaltpunkt kleiner Ausschaltpunkt

In **AUS AUS** P512/522 **EIN AUS** P513/523 **EIN EIN** 

**HYOn** 

#### **Abb. 11-1 Grenzwertfunktionen**

#### **Parameterbeispiel:**

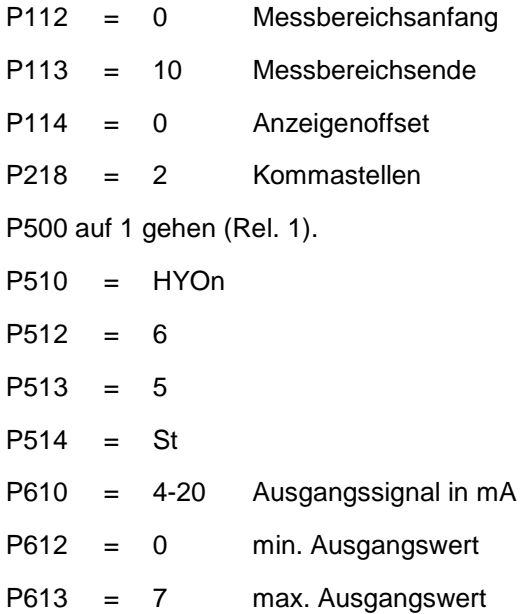

## <span id="page-38-0"></span>**29 Inn- / Außerband**

#### **Gegeben:**

NivuCont S, Behälter max. 7 m Füllstand Medium: Wasser, Sonde 4-20 mA, Messbereich 10 m

#### **Gefordert:**

Schreiber am Analogausgang NivuCont S 4-20 mA, Endausschlag Schreiber 20 mA bei 7 m. Der NivuCont S soll die max. Füllhöhe des Behälters von 7 m anzeigen. Relais 1 soll als Außerbandschalter und Relais 2 als Innbandschalter fungieren (Band zwischen 3 m und 4 m).

(Bei Verwendung Außerband, muss der Parameter P514 auf "In" gestellt sein)

#### **WARNUNG** *Wert in P512/522 korrekt wählen*

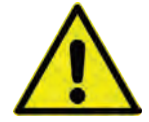

*Beachten Sie, dass der Wert in P512/522 immer größer dem Wert in P513/523 sein muss.*

*Um den Schaltpunkt zu wechseln, verwenden Sie die Invertierung in P514/524.*

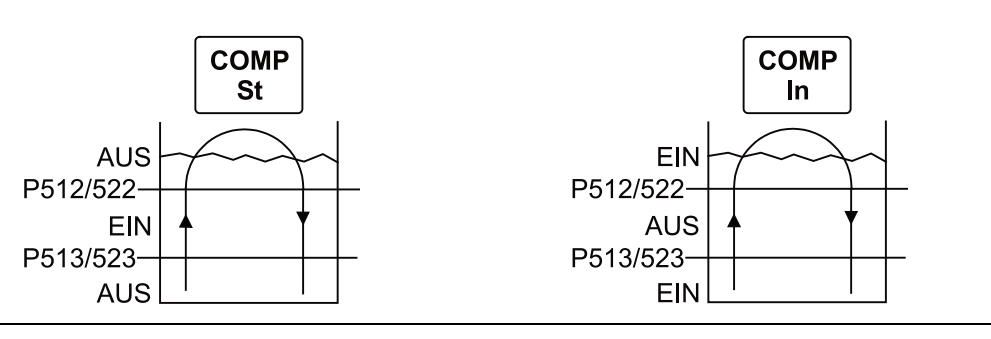

**Abb. 11-1 Innen-/Außenbandfunktionen**

#### **Parameterbeispiel:**

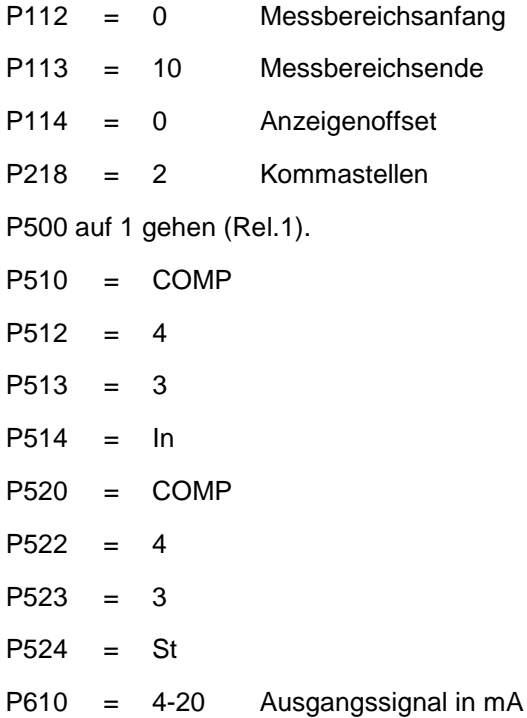

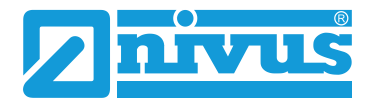

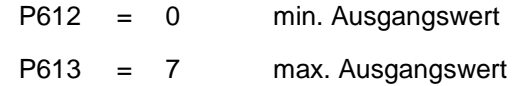

## <span id="page-39-0"></span>**30 Pumpenvertauschung**

#### **Gegeben:**

NivuCont S, Behälter max. 7 m Füllstand Medium: Wasser, Sonde 4-20 mA, Messbereich 10 m

#### **Gefordert:**

Schreiber am Analogausgang NivuCont S 4-20 mA, Endausschlag Schreiber 20 mA bei 7 m. Der NivuCont S soll die max. Füllhöhe des Behälters von 7 m anzeigen. Relais 1 soll als Grenzwertschalter fungieren (Ein = 5 m; Aus = 6 m), und eine Einschaltverzögerung von 10 Sekunden haben; alternierend mit Relais 2 (Ein = 4,5 m; Aus = 6 m).

#### **WARNUNG** *Wert in P512/522 korrekt wählen*

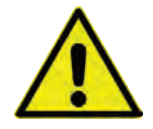

*Beachten Sie, dass der Wert in P512/522 immer größer dem Wert in P513/523 sein muss.*

*Um den Schaltpunkt zu wechseln, verwenden Sie die Invertierung in P514/524.*

#### **Parameterbeispiel:**

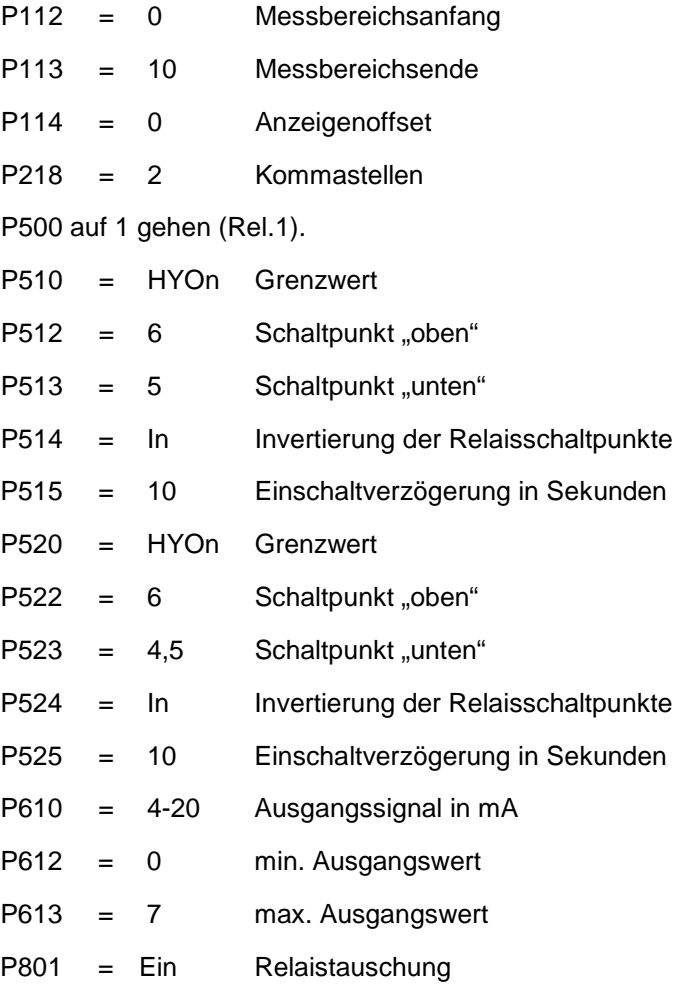

## <span id="page-40-0"></span>**Wartung und Reinigung**

#### **WARNUNG** *Gerät von der Stromversorgung trennen*

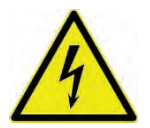

*Trennen Sie das Gerät vom Stromnetz bevor Sie mit Wartungs-, Reinigungs- und/oder Reparaturarbeiten (nur durch Fachpersonal) beginnen.*

*Bei Nichtbeachtung besteht Gefahr von elektrischem Schlag.*

#### **WARNUNG** *Belastung durch Krankheitskeime*

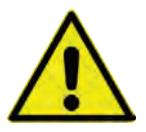

*Auf Grund der häufigen Anwendung der Sensoren im Abwasserbereich, können Teile mit gefährlichen Krankheitskeimen belastet sein. Daher müssen beim Kontakt mit Kabeln und Sensoren entsprechende Vorsichtsmaßnahmen getroffen werden.*

*Tragen Sie Schutzkleidung.*

### <span id="page-40-2"></span><span id="page-40-1"></span>**31 Wartung**

### **31.1 Wartungsintervall**

Der Messumformer Typ NivuCont S ist von seiner Konzeption praktisch kalibrier-, wartungsund verschleißfrei.

NIVUS empfiehlt dennoch eine **jährliche Überprüfung** des gesamten Messsystems durch den NIVUS-Kundendienst.

Abhängig vom Einsatzgebiet des Messsystems kann das Wartungsintervall abweichen. Der Umfang einer Wartung und deren Intervalle hängen von folgenden Faktoren ab:

- Messprinzip der Sensoren
- Materialverschleiß
- Messmedium und Gerinnehydraulik
- Allgemeine Vorschriften für den Betreiber der Messeinrichtung
- Umgebungsbedingungen

Zusätzlich zur jährlichen Wartung empfiehlt NIVUS eine komplette Wartung des Messsystems durch den NIVUS Kundendienst nach **spätestens zehn Jahren**. Generell gilt, dass die Überprüfung von Datenloggern/Sensoren Grundmaßnahmen sind, welche zur Verbesserung der Betriebssicherheit und Erhöhung der Lebensdauer beitragen.

Kontaktieren Sie den NIVUS Kundendienst zur Terminvereinbarung (siehe Kap. ["31.3](#page-41-0) [Kun](#page-41-0)[dendienst-Information"](#page-41-0)).

### <span id="page-40-3"></span>**31.2 Spezielle Wartungen**

In verschiedenen Bundesländern kann es bei speziellen messtechnischen Applikationen notwendig oder erforderlich sein, für die Erfüllung behördlicher Auflagen, Nachweispflichten etc. regelmäßige Wartungen mit Vergleichsmessungen durchführen zu lassen. NIVUS übernimmt bei Bedarf, im Rahmen eines abzuschließenden Wartungsvertrags, alle erforderlichen turnusmäßigen Überprüfungen, hydraulischen und messtechnischen Beurteilungen, Kalibrierungen, Fehlerbeseitigungen und Reparaturen. Diese erfolgen unter Zugrundelegung der DIN 19559 inkl. des protokollarischen Nachweises des verbleibenden Restfehlers, sowie nach der Eigenkontrollverordnung der entsprechenden Bundesländer. In anderen Ländern informieren sie sich bitte über die dort geltenden Vorschriften.

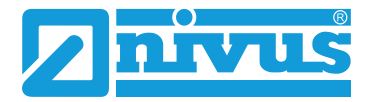

### <span id="page-41-0"></span>**31.3 Kundendienst-Information**

Für bei NIVUS durchzuführende Wartungen, die empfohlene jährliche Inspektion des gesamten Messsystems bzw. die komplette Wartung nach spätestens zehn Jahren kontaktieren Sie unseren Kundendienst:

#### **NIVUS GmbH - Kundencenter**

Tel. +49 7262 9191-922 [kundencenter@nivus.com](mailto:kundencenter@nivus.com)

### <span id="page-41-1"></span>**32 Reinigung**

Bei Bedarf ist das Gehäuse des Messumformers mit einem trockenen fusselfreien Tuch zu reinigen. Bei starken Verschmutzungen empfiehlt sich der Einsatz von handelsüblichem Spülmittel.

### <span id="page-41-2"></span>**33 Demontage/Entsorgung**

Durch falsche Entsorgung können Gefahren für die Umwelt entstehen.

- Entsorgen Sie Gerätekomponenten und Verpackungsmaterialien entsprechend den gültigen örtlichen Umweltvorschriften für Elektroprodukte:
	- 1. Gerät vom Stromnetz trennen, falls es angeschlossen ist.
	- 2. Angeschlossene Kabel vom Gerät lösen.
	- 3. Ggf. Batterien entnehmen und, wenn sie defekt sind, fachgerecht entsorgen.

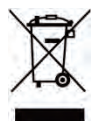

#### *WEEE-Direktive der EU*

*Dieses Symbol weist darauf hin, dass bei der Verschrottung des Gerätes die Anforderungen der Richtlinie 2012/19/EU über Elektro- und Elektronik-Altgeräte zu beachten sind. Die NIVUS GmbH unterstützt und fördert das Recycling bzw. die umweltgerechte, getrennte Sammlung/Entsorgung von Elektro- und Elektronik-Altgeräten zum Schutz der Umwelt und der menschlichen Gesundheit. Beachten Sie die örtlichen Entsorgungsvorschriften und Gesetze.*

*Die NIVUS GmbH ist bei der EAR registriert, daher können in Deutschland öffentliche Sammel- und Rückgabestellen für die Entsorgung genutzt werden.* 

## <span id="page-41-3"></span>**34 Einbau von Ersatz- und Verschleißteilen**

Wir machen ausdrücklich darauf aufmerksam, dass Ersatz- und Zubehörteile, die nicht von uns geliefert wurden, auch nicht von uns geprüft und freigegeben sind. Der Einbau und/oder die Verwendung solcher Produkte können daher u. U. konstruktiv vorgegebene Eigenschaften Ihres Messsystems negativ verändern oder außer Kraft setzen.

Für Schäden, die durch die Verwendung von Nicht-Originalteilen und Nicht-Original-Zubehörteilen entstehen, ist die Haftung der Fa. NIVUS ausgeschlossen.

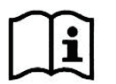

Zubehör und Ersatzteile finden Sie in der aktuellen Preisliste von NIVUS.

## <span id="page-42-0"></span>**Notfall**

Im Notfall drücken Sie den NOT-AUS-Taster für die übergeordnete Anlage.

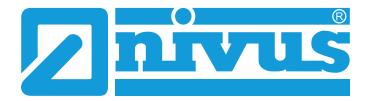

# <span id="page-43-0"></span>**Zertifikate und Zulassungen**

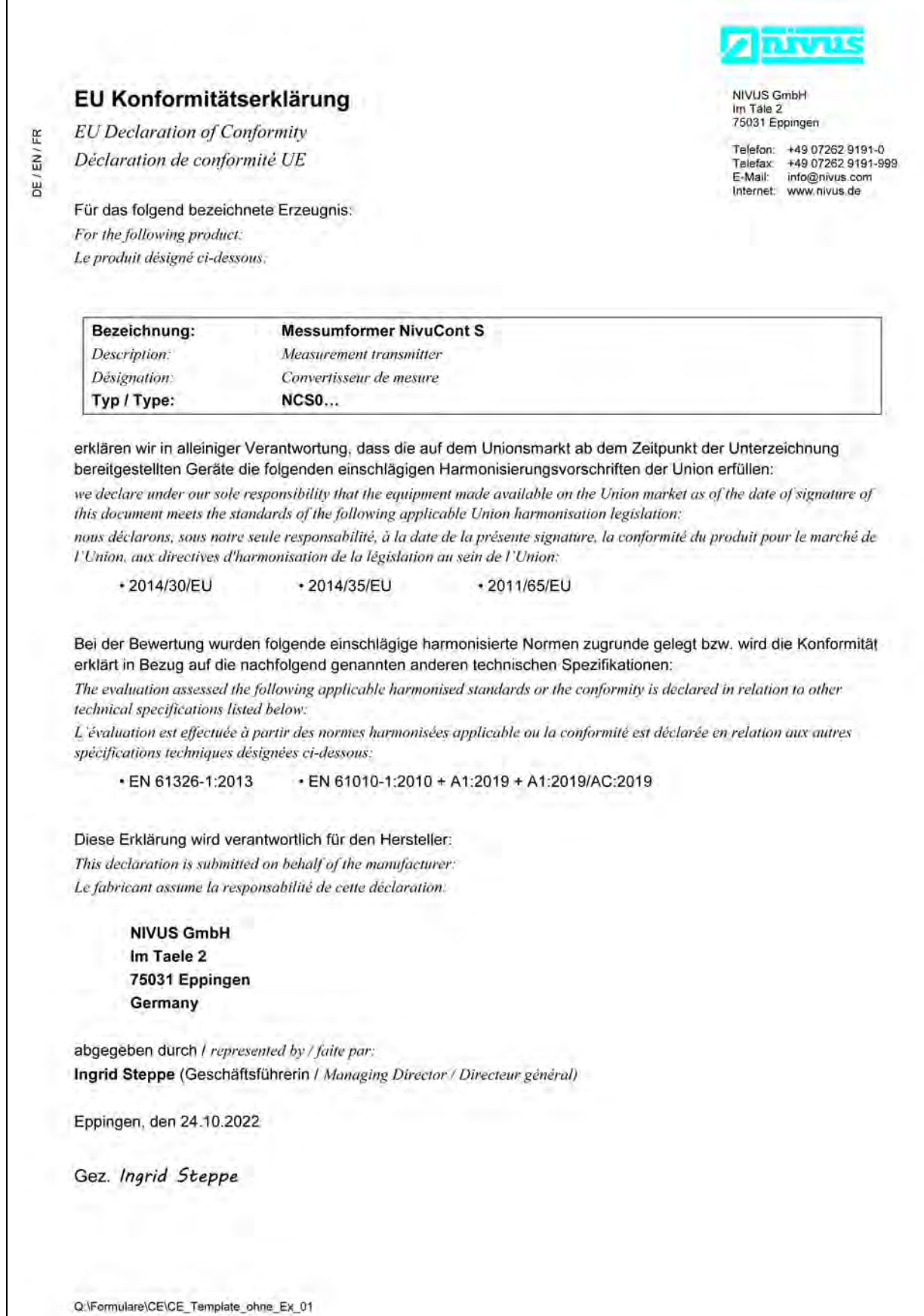

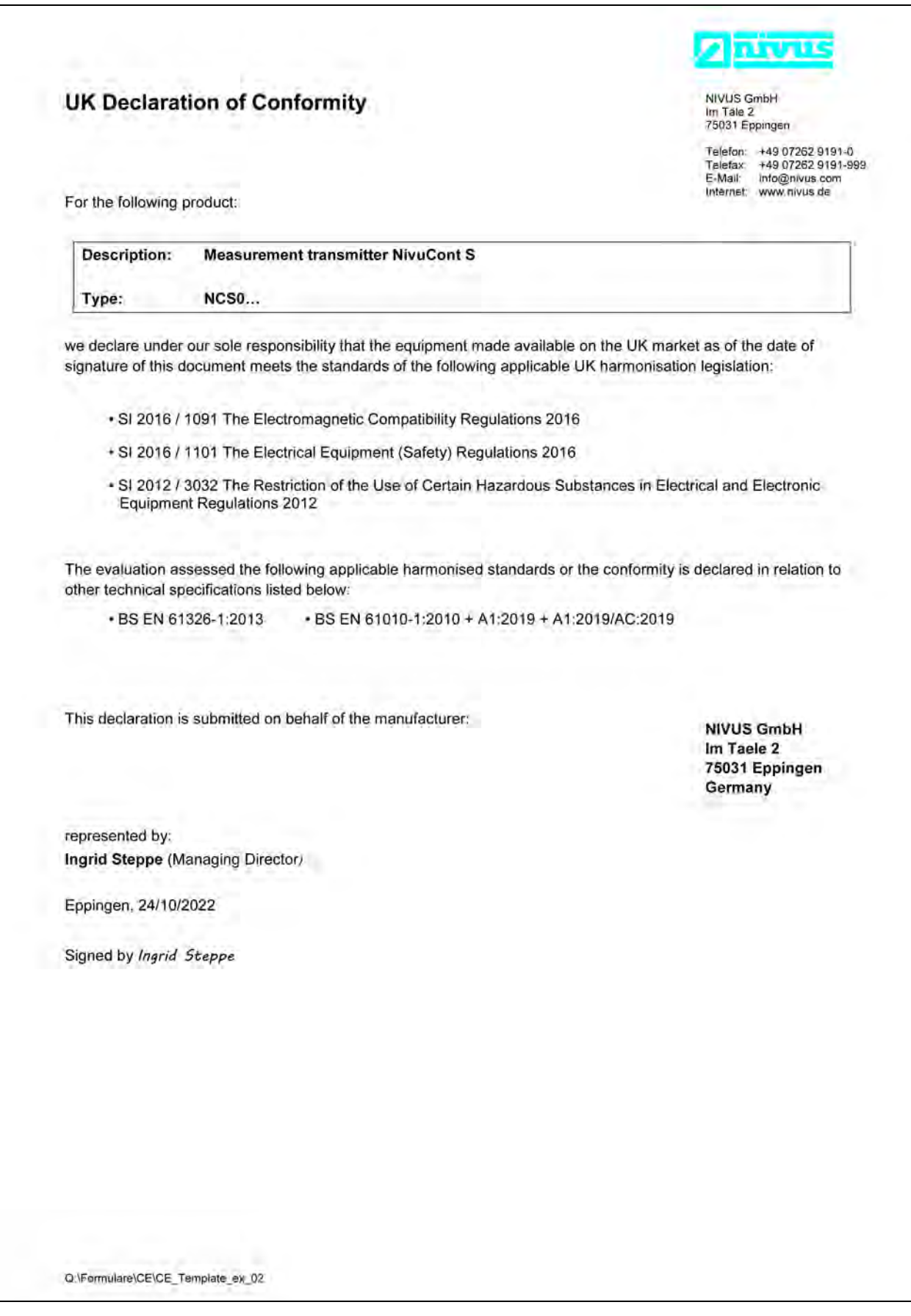

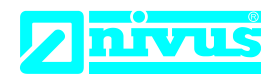

## **EU Konformitätserklärung**

*EU Declaration of Conformity Déclaration de conformité UE* 

Für das folgend bezeichnete Erzeugnis:

*For the following product: Le produit désigné ci-dessous:* NIVUS GmbH Im Täle 2 75031 Eppingen

Telefon: +49 07262 9191-0 Telefax: +49 07262 9191-999<br>E-Mail: info@nivus.com info@nivus.com Internet: www.nivus.de

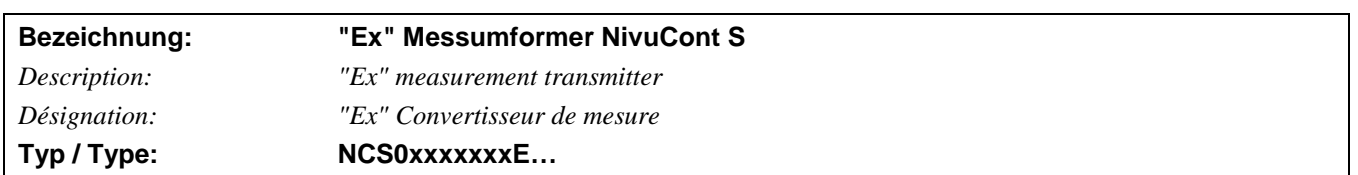

erklären wir in alleiniger Verantwortung, dass die auf dem Unionsmarkt ab dem Zeitpunkt der Unterzeichnung bereitgestellten Geräte die folgenden einschlägigen Harmonisierungsvorschriften der Union erfüllen:

*we declare under our sole responsibility that the equipment made available on the Union market as of the date of signature of this document meets the standards of the following applicable Union harmonisation legislation:*

*nous déclarons, sous notre seule responsabilité, à la date de la présente signature, la conformité du produit pour le marché de l'Union, aux directives d'harmonisation de la législation au sein de l'Union:*

• 2014/34/EU • 2014/30/EU • 2014/35/EU • 2011/65/EU

Bei der Bewertung wurden folgende einschlägige harmonisierte Normen zugrunde gelegt bzw. wird die Konformität erklärt in Bezug die nachfolgend genannten anderen technischen Spezifikationen:

*The evaluation assessed the following applicable harmonised standards or the conformity is declared in relation to other technical specifications listed below:*

*L'évaluation est effectuée à partir des normes harmonisées applicable ou la conformité est déclarée en relation aux autres spécifications techniques désignées ci-dessous:*

• EN 61326-1.2013 • EN 61010-1:2010 + A1:2019 + A1:2019/AC:2019 • EN IEC 60079-0:2018 • EN 60079-11:2012

 $Ex-Kennzeichnung / Ex-designation / Marquage Ex :$ 

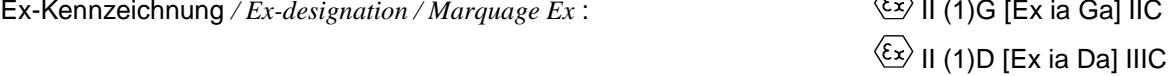

EU-Baumusterprüfbescheinigung / *EU-Type Examination Certificate / Attestation d'examen «UE» de type:*

IBExU05ATEX1098X Issue 1

Notifizierte Stelle (Kennnummer) / *Notified Body (Identif. No.) / Organisme notifié (№ d'identification)*

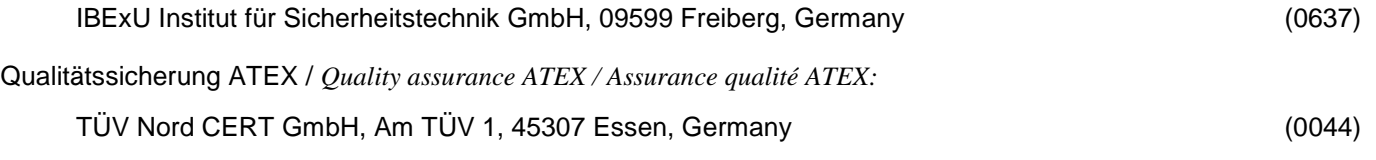

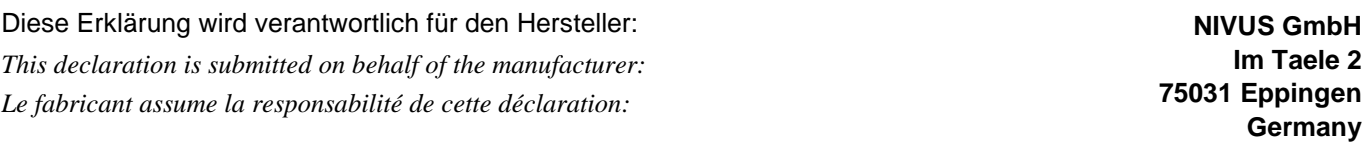

abgegeben durch / *represented by / faite par:* **Ingrid Steppe** (Geschäftsführerin / *Managing Director / Directeur général)*

Eppingen, den 24.10.2022

Gez. *Ingrid Steppe*

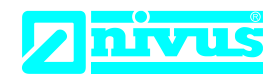

## **UK Declaration of Conformity**

NIVUS GmbH Im Täle 2 75031 Eppingen

Telefon: +49 07262 9191-0 Telefax: +49 07262 9191-999 E-Mail: info@nivus.com Internet: www.nivus.de

For the following product:

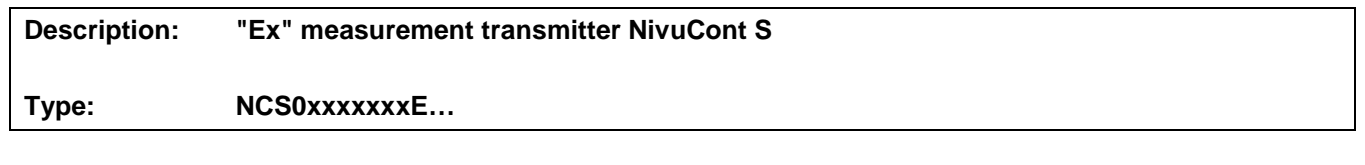

we declare under our sole responsibility that the equipment made available on the UK market as of the date of signature of this document meets the standards of the following applicable UK harmonisation legislation:

- SI 2016 / 1107 The Equipment and Protective Systems Intended for use in Potentially Explosive Atmospheres Regulations 2016
- SI 2016 / 1091 The Electromagnetic Compatibility Regulations 2016
- SI 2016 / 1101 The Electrical Equipment (Safety) Regulations 2016
- SI 2012 / 3032 The Restriction of the Use of Certain Hazardous Substances in Electrical and Electronic Equipment Regulations 2012

The evaluation assessed the following applicable harmonised standards or the conformity is declared in relation to other technical specifications listed below:

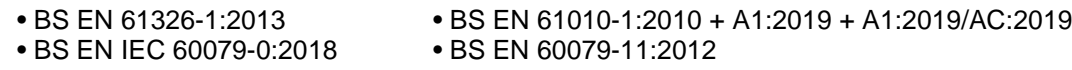

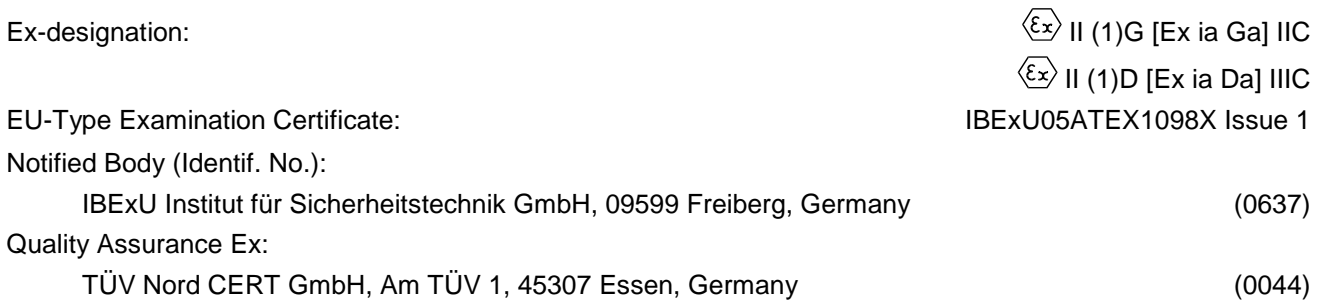

This declaration is submitted on behalf of the manufacturer:

**NIVUS GmbH Im Taele 2 75031 Eppingen Germany**

represented by: **Ingrid Steppe** (Managing Director*)*

Eppingen, 24/10/2022

Signed by *Ingrid Steppe*

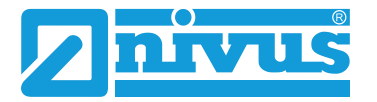

## Betriebsanleitung NivuCont S

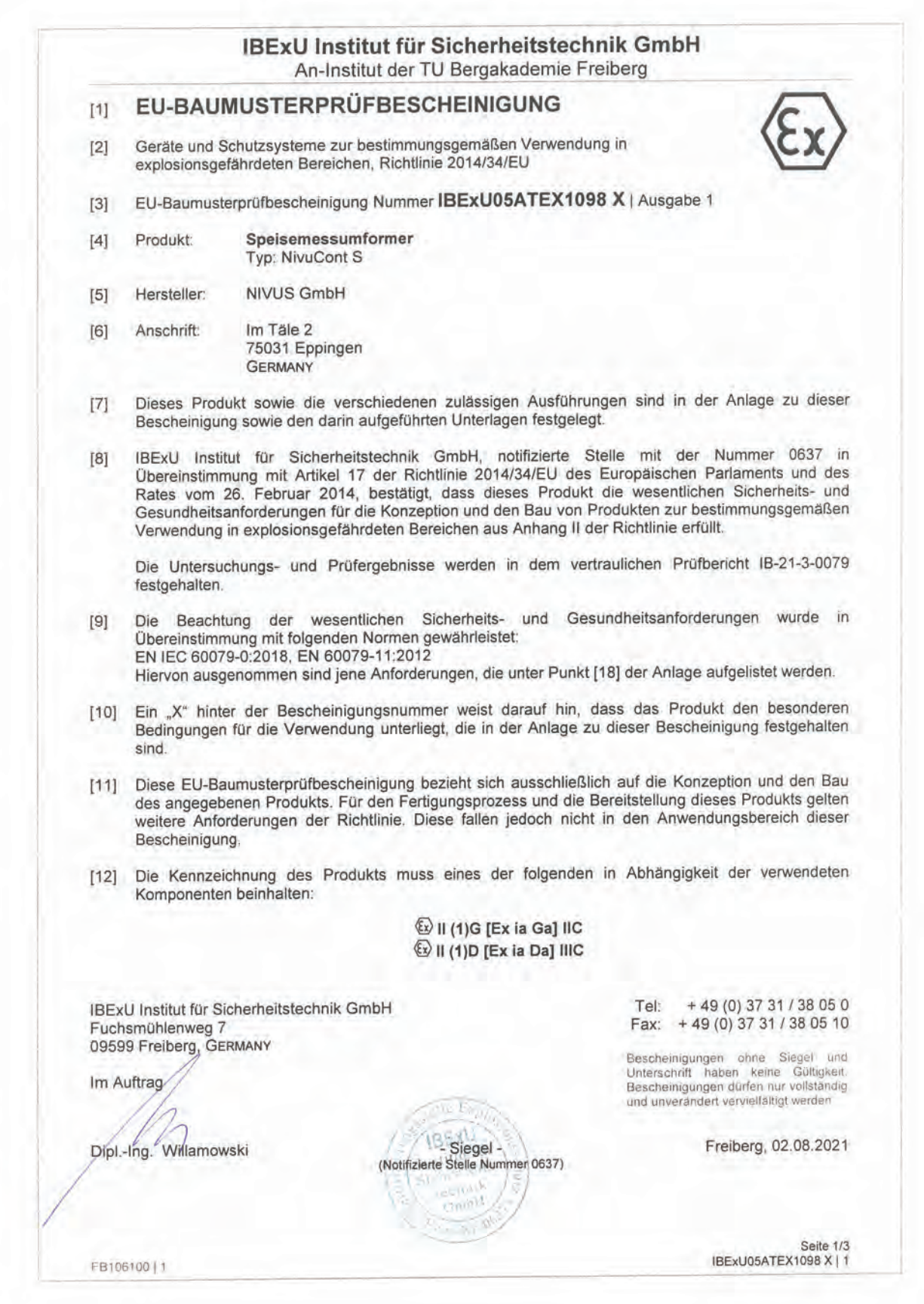

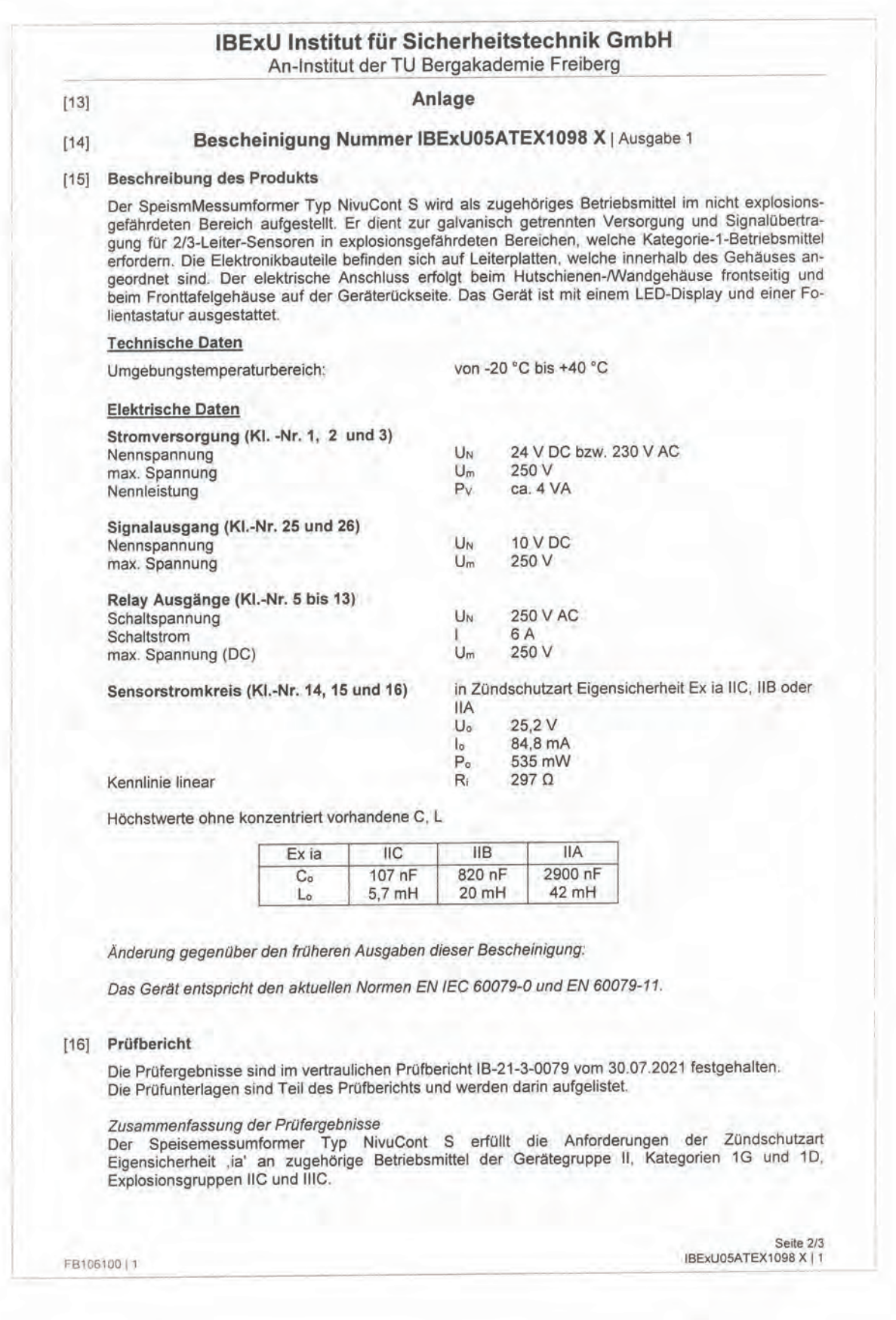

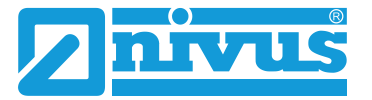

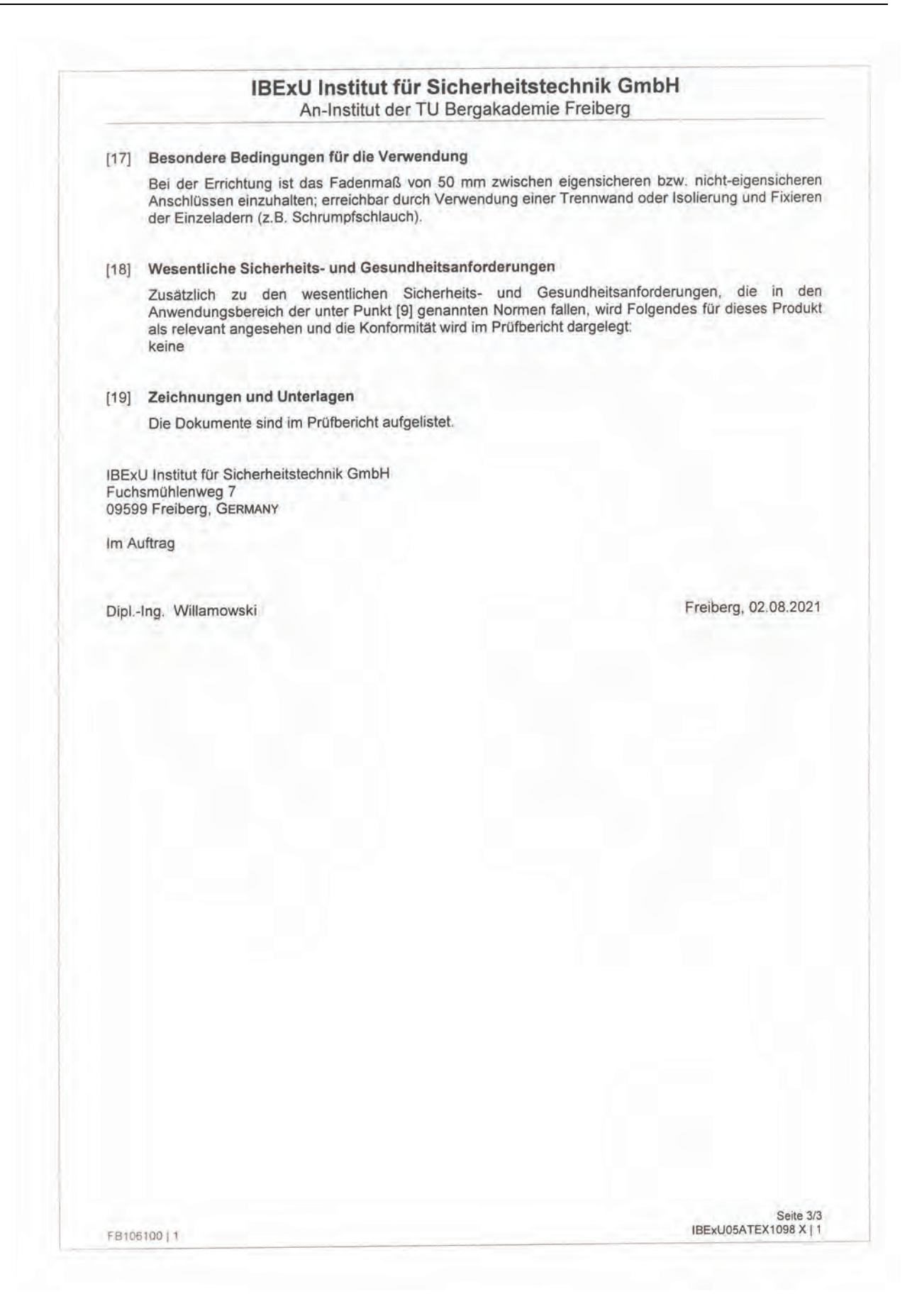